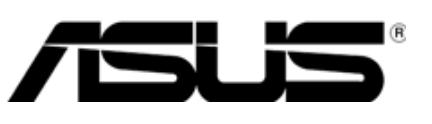

# **TV Monitor-LED der T1-Serie Bedienungsanleitung**

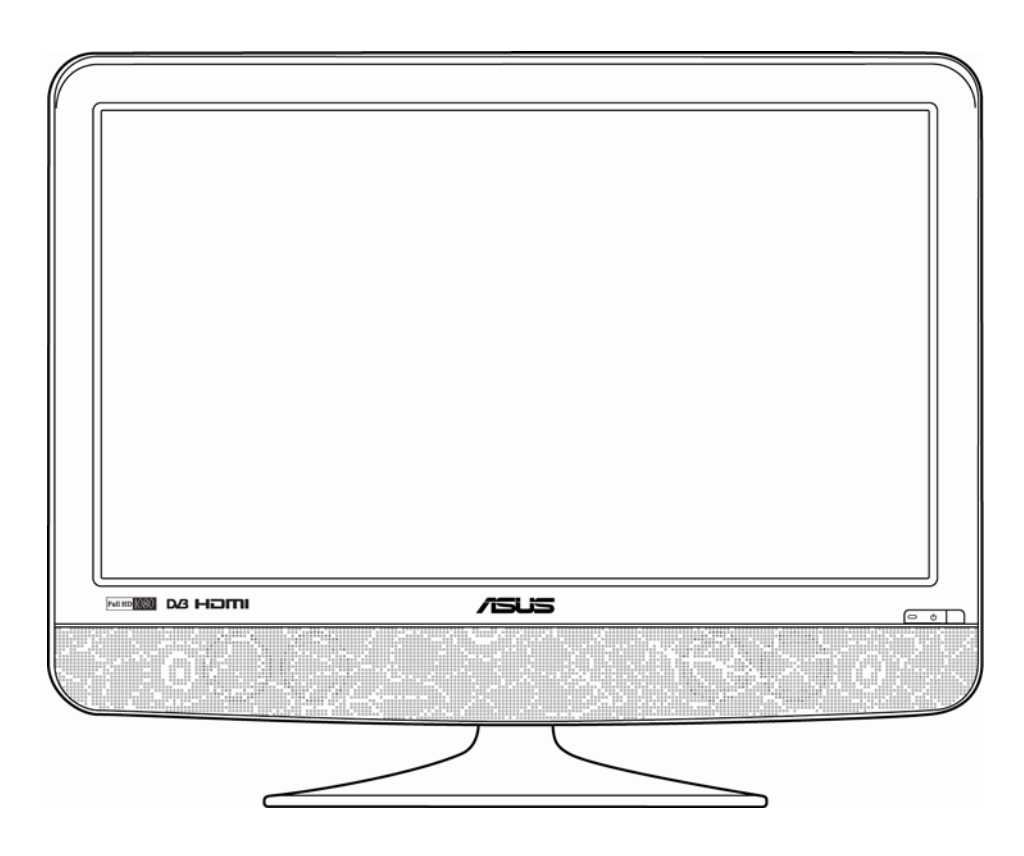

G4532 Dritte Ausgabe August 2010

#### **Copyright © 2010 ASUSTeK COMPUTER INC. Alle Rechte vorbehalten.**

Kein Teil dieser Anleitung mit Ausnahme eines Exemplars der Dokumentation, das zu Sicherungszwecken beim Käufer verbleibt, einschließlich der hierin beschriebenen Produkte und Software darf ohne ausdrückliche schriftliche Genehmigung von ASUSTeK COMPUTER INC. ("ASUS") in jeglicher Form oder durch jegliche Mittel reproduziert, übermittelt, übertragen, in Abrufsystemen gespeichert oder in jegliche andere Sprache übersetzt werden.

Produktgarantie oder -service werden in folgenden Fällen nicht verlängert: (1) Das Produkt wurde repariert, modifiziert oder verändert, außer diese Reparatur, Modifikation oder Veränderung wurde schriftlich von ASUS genehmigt; (2) die Seriennummer des Produktes wurde unkenntlich gemacht oder fehlt.

Asus stellt diese Anleitung "ohne Mängelgewähr" und ohne Zusicherungen jeglicher Art, ob ausdrücklich oder implizit, einschließlich, jedoch nicht beschränkt auf implizite Garantien, Zusicherungen allgemeiner Marktgängigkeit oder Eignung für einen bestimmten Zweck zur Verfügung. In keinem Fall haftet Asus, ihre Geschäftsleitung, Vorstandsmitglieder, Angestellte oder Vertreter für jegliche indirekten, speziellen, beiläufigen oder Folgeschäden (einschließlich Schäden durch entgangenen Gewinn, entgangene Geschäfte, Geschäftsunterbrechung und Ähnliches), selbst wenn Asus auf die Möglichkeiten solcher Schäden durch Defekte oder Fehler dieser Anleitung oder des Produktes hingewiesen wurde.

In dieser Anleitung enthaltene technischen Daten und Informationen werden lediglich zu Informationszwecken zur Verfügung gestellt, können sich jederzeit ohne Vorankündigung ändern und dürfen nicht als Verpflichtung seitens Asus angesehen werden. Asus haftet nicht für jegliche Fehler oder Ungenauigkeiten, die in dieser Anleitung auftreten können, einschließlich darin beschriebenen Produkte oder Softwareprogramme.

In dieser Anleitung aufgeführte Produkte und Firmennamen können eingetragene Marken der jeweiligen Unternehmen sein und deren Urheberrecht unterliegen und werden ohne Zielsetzung der Verletzung der Rechte Dritter zu Identifizierungs- oder Erklärungszwecken im Sinne des Anwenders eingesetzt.

# **Inhaltsverzeichnis**

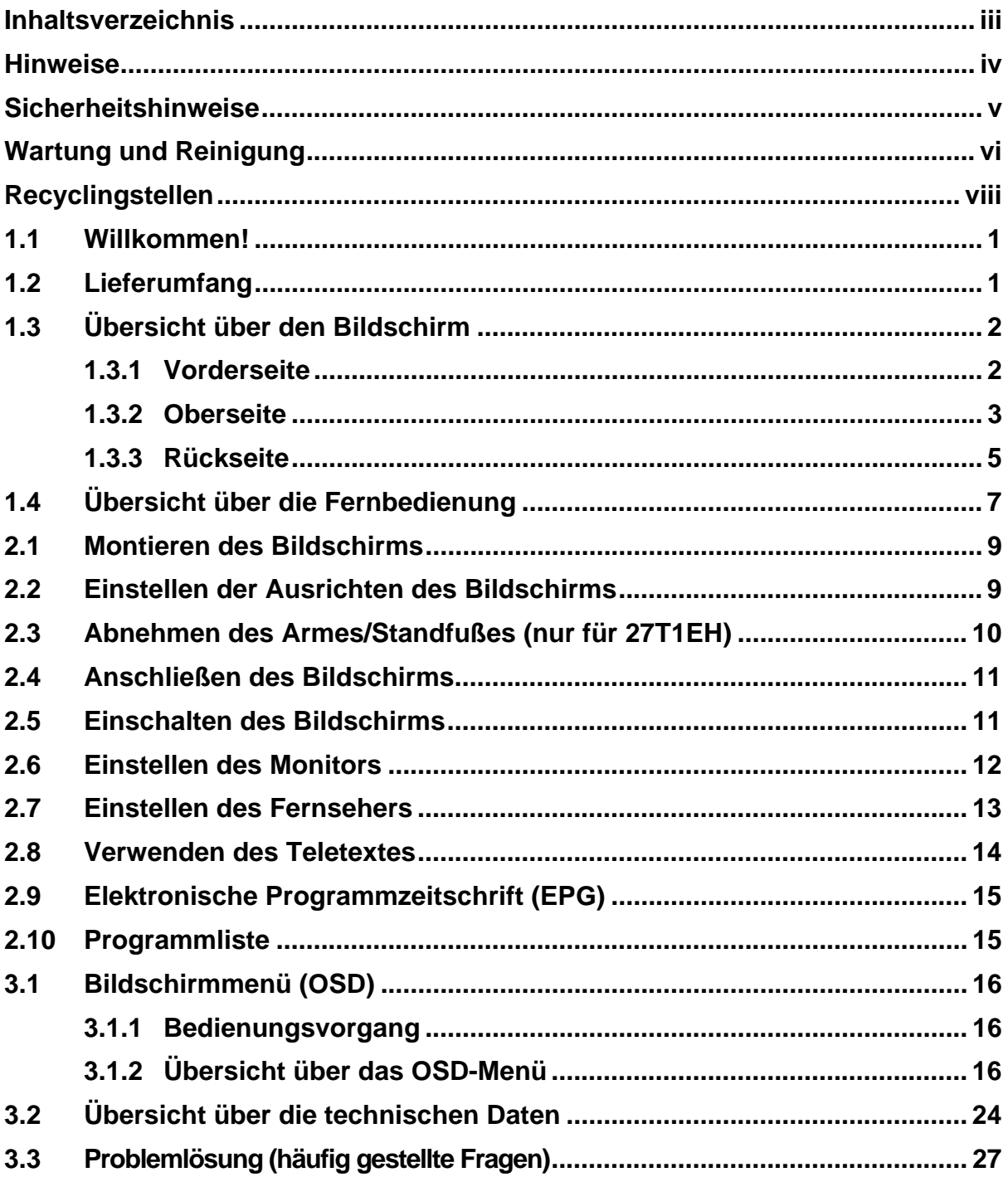

# **Hinweise**

### **Erklärung der Federal Communications Commission**

Dieses Gerät erfüllt Teil 15 der FCC-Bestimmungen. Der Betrieb unterliegt den folgenden beiden Bedingungen:

- Das Gerät darf keine Funkstörungen verursachen, und
- Dieses Gerät muss jegliche empfangenen Funkstörungen hinnehmen, einschließlich Störungen, die zu unbeabsichtigtem Betrieb führen können.

Dieses Gerät wurde getestet und als mit den Grenzwerten für Digitalgeräte der Klasse B gemäß Teil 15 der FCC-Regularien übereinstimmend befunden. Diese Grenzwerte wurden geschaffen, um angemessenen Schutz gegen Störungen beim Betrieb in Wohnanlagen zu gewährleisten. Dieses Gerät erzeugt und verwendet Hochfrequenzenergie, die ausgestrahlt werden kann und bei unsachgemäßer, nicht der Anleitung des Herstellers entsprechender Installation und Verwendung schädliche Störungen des Rundfunkempfangs verursachen kann. Allerdings ist nicht garantiert, dass es in bestimmten Einrichtungen nicht doch zu Störungen kommen kann. Falls diese Ausrüstung Störungen des Radio- oder Fernsehempfangs verursachen sollte, was leicht durch Aus- und Einschalten der Ausrüstung herausgefunden werden kann, wird dem Anwender empfohlen, die Störung durch eine oder mehrere der folgenden Maßnahmen zu beseitigen:

- Neuausrichtung oder Neuplatzierung der Empfangsantenne(n).
- Vergrößern des Abstands zwischen Ausrüstung und Empfänger.
- Anschluss der Ausrüstung an einen vom Stromkreis des Empfängers getrennten Stromkreis.
- Hinzuziehen des Händlers oder eines erfahrenen Radio-/Fernsehtechnikers.

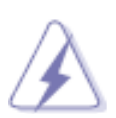

Bitte verwenden Sie zur Einhaltung der FCC-Regularien abgeschirmte Kabel beim Anschließen des Monitors an eine Grafikkarte. Jegliche Änderungen oder Modifikationen, die nicht ausdrücklich von der für die Übereinstimmung verantwortlichen Stelle zugelassen sind, können die Berechtigung des Anwenders zum Betrieb der Ausrüstung erlöschen lassen.

Als ENERGY STAR®-Partner erklären wir, dass dieses Produkt die ENERGY STAR®-Richtlinien für Energieeffizienz erfüllt.

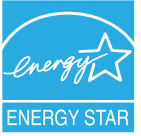

### **Hinweise des Canadian Department of Communications**

Dieses Digitalgerät überschreitet nicht die Grenzwerte der Klasse B für Funkstörungsemissionen für Digitalgeräte, die in den Radio Interference Regulations des Canadian Department of Communications festgelegt wurden.

Dieses Digitalgerät der Klasse B erfüllt alle Anforderungen der kanadischen ICES-003-Bestimmungen.

# **Sicherheitshinweise**

- Lesen Sie sich vor dem Aufstellen und Einrichten des Bildschirms sämtliche mitgelieferte Dokumentation sorgfältig durch.
- Setzen Sie den Monitor zur Vermeidung von Brand- und Stromschlaggefahr weder Regen noch Feuchtigkeit aus.
- Versuchen Sie keinesfalls, das Monitorgehäuse zu öffnen. Hochspannung innerhalb des Monitors kann ernsthafte Verletzungen verursachen.
- Falls das Netzteil defekt ist, versuchen Sie nicht es in eigener Regie zu reparieren. Wenden Sie sich an einen qualifizierten Kundendiensttechniker oder Ihren Händler.
- Stellen Sie vor der Inbetriebnahme des Produkts sicher, dass alle Kabel korrekt angeschlossen und die Netzkabel nicht beschädigt sind. Wenden Sie sich im Schadensfall umgehend an Ihren Händler.
- Die Schlitze und Öffnungen an der hinteren oder oberen Seite des Gehäuses dienen zur Belüftung. Blockieren Sie diese Schlitze nicht. Stellen Sie das Produkt nicht in die Nähe eines oder über einen Heizkörper oder sonstige Wärmequelle, es sei denn, dass eine ausreichende Belüftung garantiert ist.
- Die Stromversorgung des Monitors muss mit der Angabe auf dem Typenschild übereinstimmen. Falls Sie sich hinsichtlich der Spezifikationen Ihres Stromnetzes unsicher sind, nehmen Sie bitte mit Ihrem Händler oder Stromanbieter Kontakt auf.
- Verwenden Sie den passenden Netzkabelstecker entsprechend Ihrem lokalen Stromversorgungsstandard.
- Achten Sie darauf, die Verlängerungskabel oder Steckdosenleisten nicht zu überlasten. Eine Überlastung kann einen Brand oder elektrischen Schlag verursachen.
- Vermeiden Sie extrem staubige, feuchte und kalte / heiße Orte. Stellen Sie den Monitor nicht an einem Ort auf, an dem er nass werden kann. Platzieren Sie den Monitor auf einer stabilen Oberfläche.
- Ziehen Sie das Netzkabel aus der Steckdose, wenn ein Gewitter vorhergesagt ist oder der Monitor für eine längere Zeit nicht verwendet wird. Diese Maßnahme schützt den Monitor vor Schäden durch Stromstöße.
- Lassen Sie keine Gegenstände oder Flüssigkeit durch die Schlitze in das Monitorgehäuse eindringen.
- Um einen zufriedenstellenden Betrieb sicherzustellen, verwenden Sie den Monitor nur mit UL-gelisteten Computern, die passende Fassungen für 100-240 V AC haben.
- Falls technische Probleme mit dem Monitor auftreten, wenden Sie sich bitte an einen qualifizierten Kundendiensttechniker oder Ihren Händler.

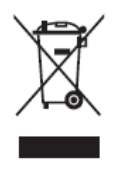

Das Symbol einer durchgestrichenen Abfalltonne auf Rädern zeigt an, dass das Produkt (elektrisches und elektronisches Gerät oder quecksilberhaltige Knopfzelle) nicht mit dem Hausmüll entsorgt werden darf. Bitte erkundigen Sie sich nach den örtlichen Vorschriften zur Entsorgung elektronischer Geräte.

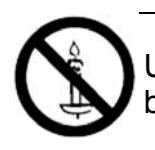

Um einen Brand zu vermeiden, sollten Sie offene Flammen wie z. B. brennende Kerzen von diesem Produkt immer fern halten.

# **Wartung und Reinigung**

- Es ist ratsam, vor dem Hochheben oder Umstellen des Monitors sämtliche Kabel inklusive dem Netzkabel zu ziehen. Bitte beachten Sie beim Aufstellen des Bildschirms die richtigen Hebetechnik. Greifen Sie den Monitor an den Kanten, wenn Sie ihn hochheben bzw. tragen möchten. Heben Sie den Monitor keinesfalls am Standfuß oder dem Netzkabel hoch.
- Reinigung. Schalten Sie den Monitor aus und ziehen das Netzkabel aus der Steckdose. Reinigen Sie die Oberfläche des Monitors mit einem fusselfreien, nicht scheuernden Tuch. Hartnäckige Flecken können Sie mit einem Tuch entfernen, das Sie zuvor ganz leicht mit einer sanften Reinigungslösung getränkt haben.
- Vermeiden Sie Reiniger, die Alkohol oder Azeton enthalten. Verwenden Sie einen für LED-Displays geeigneten Reiniger. Sprühen Sie Reinigungsmittel niemals direkt auf den Bildschirm; es kann ins Geräteinnere gelangen und Kurzschlüsse und Stromschläge verursachen.

### **Die folgenden Erscheinungen an dem Monitor sind normal:**

- Da die Beleuchtung des Monitors über Leuchtstoffröhren erfolgt, kann das Bild nach dem Einschalten etwas flackern. Schalten Sie den Monitor in diesem Fall aus und wieder ein; das Flackern sollte nun verschwinden.
- Je nach Desktop-Hintergrundbild kann der Bildschirm etwas unregelmäßig ausgeleuchtet erscheinen.
- Wenn dasselbe Bild über mehrere Stunden angezeigt wird, kann ein Nachbild ("Einbrennen") des ersten Bildes auftreten, wenn ein anderes Bild eingezeigt wird. Dieses Nachbild verschwindet mit der Zeit; Sie können diesen Vorgang unterstützen, indem Sie den Monitor einige Stunden lang abgeschaltet lassen.
- Falls der Bildschirm schwarz bleiben, flackern oder überhaupt nichts mehr anzeigen sollte, wenden Sie sich zur Reparatur an Ihren Händler oder ein Servicecenter. Versuchen Sie nicht, den Bildschirm selbst zu reparieren!

### **Darstellungssystematik in dieser Anleitung**

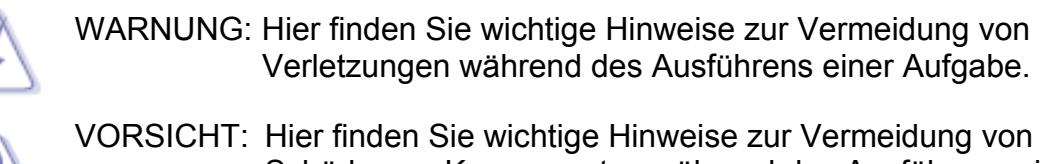

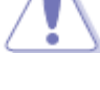

Schäden an Komponenten während des Ausführens einer Aufgabe.

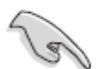

WICHTIG: Hier finden Sie wichtige Hinweise, die Sie zur Fertigstellung einer Aufgabe beachten MÜSSEN.

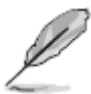

HINWEIS: Hier finden Sie Tipps und zusätzliche Informationen, die das Ausführen einer Aufgabe erleichtern.

### **Weitere Informationen**

Nutzen Sie die folgenden Quellen, wenn Sie weitere Informationen zum Produkt und zu Software-Aktualisierungen suchen.

#### **1. ASUS-Webseiten**

Die globalen ASUS-Webseiten bieten aktuelle Informationen zu ASUS-Hardware- und Softwareprodukten. Besuchen Sie die Webseite: http://www.asus.com

#### **2. Optionale Dokumentation**

Ihr Lieferumfang kann weitere Dokumentation enthalten sein, die später von Ihrem Händler hinzugefügt wurde. Diese Dokumente sind nicht Teil des Standard-Lieferumfangs.

## **Recyclingstellen**

### **EUROPA**

Wenn Sie ein ASUS-Produkt innerhalb Europas entsorgen möchten, wenden Sie zum Recycling dieses bitte an einen der folgenden Kontaktpartner.

- **ASUS France S.A.R.L.**  10 allee bienvenue, 93160, noisy le grand, France Tel.: +33 1 49 32 96 50
- **ASUS COMPUTER GmbH (Deutschland)** Harkortstr. 21 – 23, 40880 Ratingen, Deutschland Hotline: +49 01805 / 010920 ( Mo – Fr / 9 – 17 Uhr) Fax: +49 2102 9599-11 (24 Stunden)
- **ASUSTeK Italy srl**  Via Piero Gobetti 2/B Centro direzionale Villa Fiorita 20063 Cernusco sul Naviglio (MI), Italy Tel.: +39 199400089 Fax: +39 02 20240555
- **ASUSTek UK Ltd.**  1st Floor, Focus 31, West Wing, Mark Road, Hemel Hempstead, HP2 7BW, UK Tel.: +44 1442 202 700 Fax: +44 1442 245 882
- **ASUS IBERICA S.L.**  C/ Plomo 5-7, 08038 Barcelona, Spain Tel.: +34 902 889688
- **ASUS Nordic AB** Finlandsgatan 16, 4 Tr., 16474 Kista, Sweden Tel.: +46 8 5889 8900 Fax: +46 8 5889 8999
- **ASUS Computer Benelux B.V.** Fultonbaan 12 3439 NE Nieuwegein, The Netherlands Tel.: +31.30.60.22.452 Hotline: +31 (0)591-668190 Fax: +31 (0)591-666853
- **ASUS Computer Czech Republic S.R.O.**  V Olsinach 2300/75, 10000 Prague, Czech Republic Tel.: +420 274 774 872 Fax: +420 274 774 889
- **ASUS Polska SP. Z.O.O.** Al. Jerozolimskie 200, 02-222 Warsaw 4 floor, Poland Tel.: +48 22 571 80 00 Fax: +48 22 571 80 01
- **ASUS Hungary Kft.** Tel.: +36 1 505 45 61
	- Fax: +36 1 505 45 63

### **NORDAMERIKA**

Wenn Sie ein ASUS-Produkt innerhalb Nordamerikas entsorgen möchten, wenden Sie sich zum Recycling dieses bitte an einen der folgenden Kontaktpartner.

#### **ASUS COMPUTER INTERNATIONAL (Amerika)**

- US Headquarters: 800 Corporate Way, Fremont, CA 94539, USA Tel.: +1 510-739-3777 Fax: +1 510-608-4555
- **Canada Branch Office:**  802 Cochrane Dr., Unit 2, Markham ON, L3R 8C9, Canada Tel.: (905) 370-2787 Fax: (905) 489-2718

### **ASIEN-PAZIFIK-RAUM**

Wenn Sie ein ASUS-Produkt innerhalb des Asien-Pazifik-Raums entsorgen möchten, wenden Sie sich zum Recycling dieses bitte an einen der folgenden Kontaktpartner.

#### **ASUSTEK COMPUTER INC.**

No. 15, Li-Te Rd., Peitou, Taipei, Taiwan Tel.: +886-2-2894-3447 Hotline: +886-(0)800-093-456 Fax: +886-2-2895-9254

"BEI DIESEM MONITOR HANDELT ES SICH UM EIN ELEKTRISCHES GERÄT, DAS UMWELTSCHÄDLICHE MATERIALIEN UND KOMPONENTEN ENTHALTEN KANN; DAHER IST WICHTIG, DASS ES BEI ERREICHEN DES ENDES SEINER BETRIEBSLEBENSDAUER SACHGEMÄSS ENTSORGT WIRD"

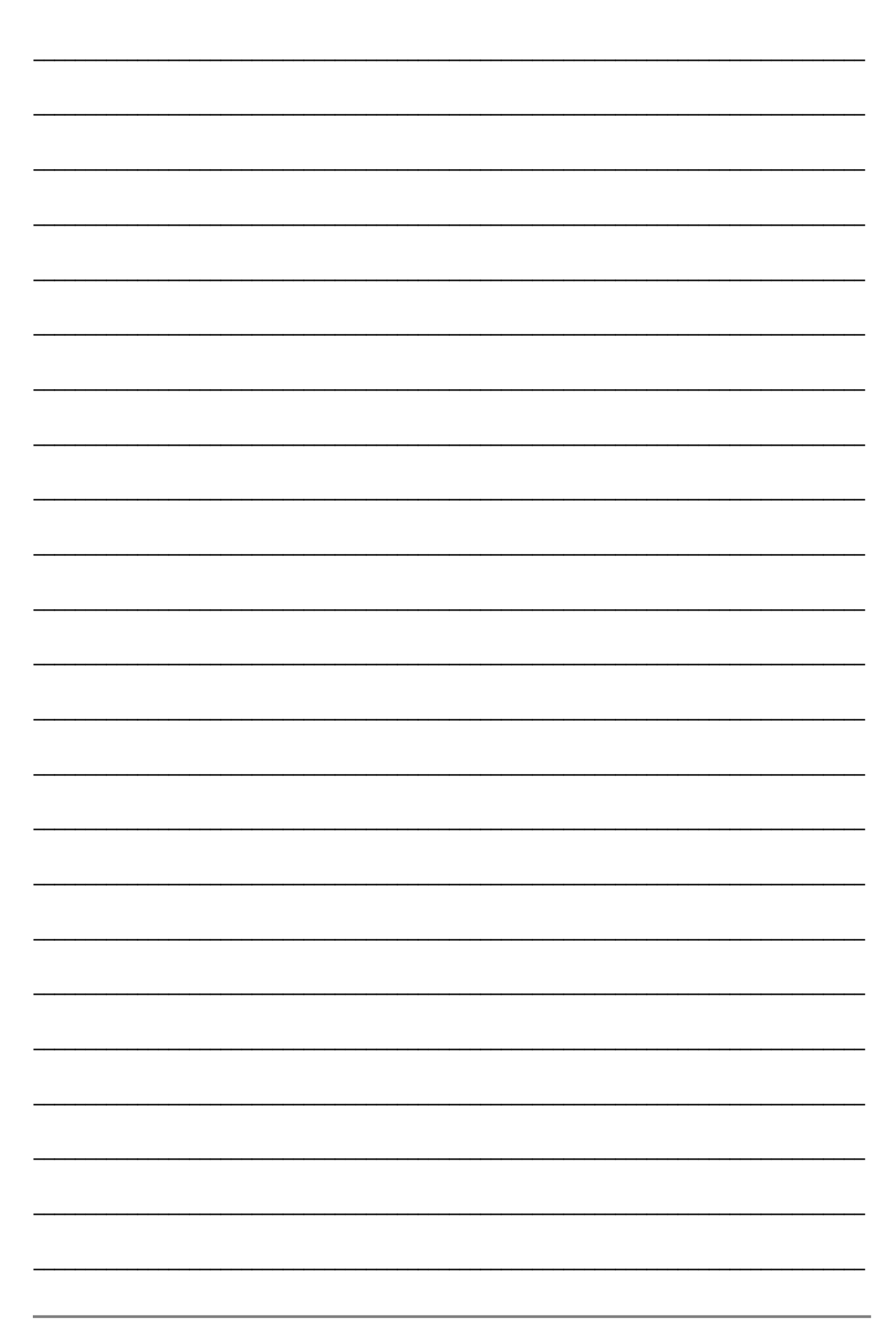

# **1.1 Willkommen!**

Vielen Dank, dass Sie sich für den Kauf des "TV Montior"-LEDs der T1-Serie von ASUS® entschieden haben!

Die aktuellsten LED-Bildschirme von ASUS bieten eine Vielzahl von Funktionen, die die Arbeit mit diesem Produkt zu einem wahren Vergnügen machen. Dieser Monitor verfügt über zahlreiche unterschiedliche Schnittstellen und einen eingebauten TV-Tuner; dadurch erfüllt dieser Bildschirm all Ihre Bedürfnisse – egal, ob Sie den Monitor beruflich oder privat einsetzen.

Auf diese Weise können Sie den Komfort und das hervorragende Bilderlebnis des TV-Monitors der T1-Serie genießen!

# **1.2 Lieferumfang**

Prüfen Sie den Lieferumfang des T1-"TV Monitor"-LEDs auf folgende Inhalte:

- LED-Bildschirm
- Monitorstandfuß und Schraube
- Garantiekarte
- **Schnellstartanleitung**
- CD mit Bedienungsanleitung
- Netzkabel
- VGA-Kabel
- **•** Fernbedienung und Batterien
- **Audiokabel**

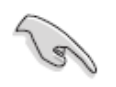

Falls irgendein Artikel fehlen oder beschädigt sein sollte, wenden Sie sich bitte umgehend an Ihren Händler.

# **1.3 Übersicht über den Bildschirm**

### **1.3.1 Vorderseite**

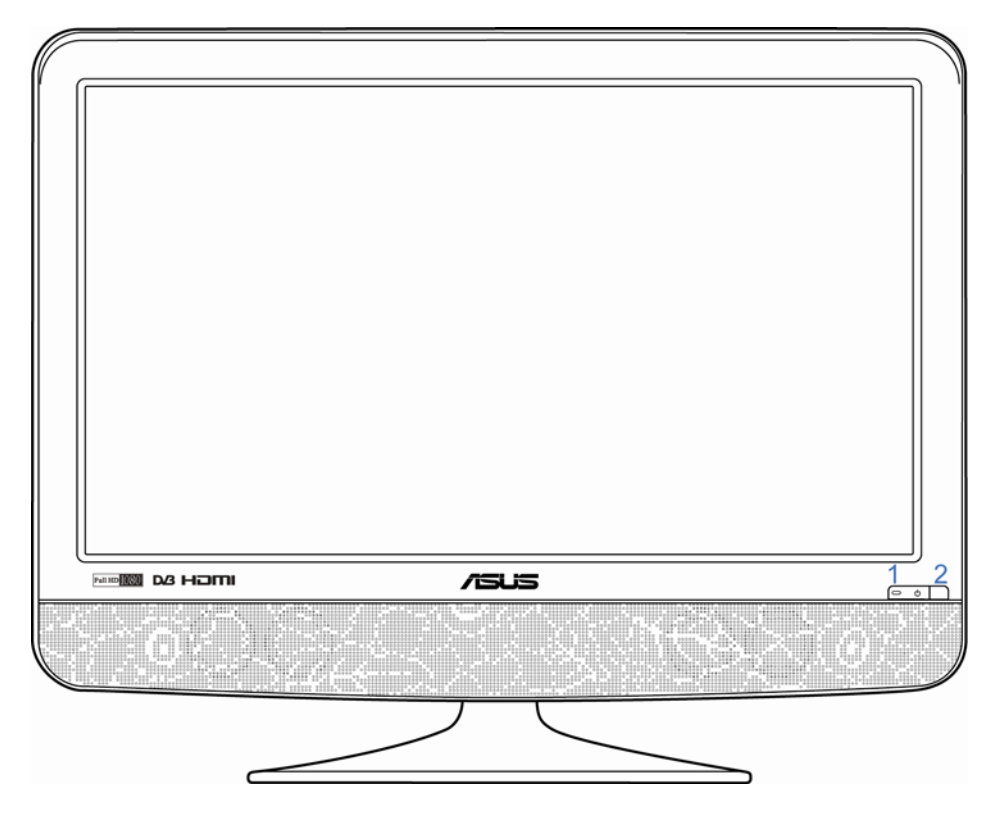

- **1. Ein- / Austaste und Betriebsanzeige** 
	- Mit dieser Taste schalten Sie den Bildschirm ein, aus oder aktivieren den Standby-Modus.
	- Die Bedeutung der Farbe der Betriebsanzeige wird in nachstehender Tabelle beschrieben.

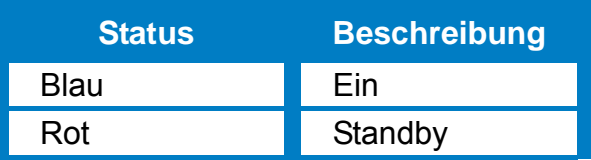

#### **2. Fernbedienungsempfänger**

Hierüber empfängt der Bildschirm das Signal von der Fernbedienung.

### **1.3.2 Oberseite**

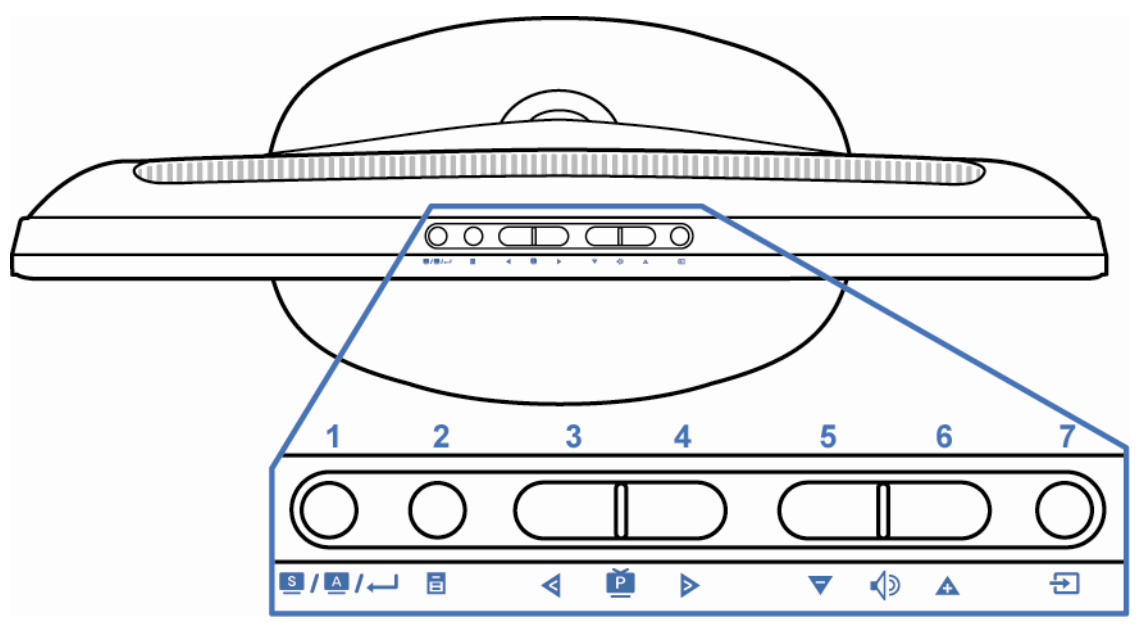

### **1. / / Splendid- / Automatische Anpassung- / Eingabe-Taste**

- Umschalten zwischen den voreingestellten Videomodi Standard, Theater, Spiel und Landschaft der Splendid™ Video Enhancement Technology
- Automatisches Anpassen des Bildes (bei VGA-Eingangssignal) auf die optimalen Parameter; halten Sie die Taste dazu 2 – 3 Sekunden lang gedrückt
- Auswahl einer markierten Funktion (Symbol), wenn das OSD (Bildschirmmenü) eingeblendet ist

# **2. Menü- / Zurück- / Verlassen-Taste**

- Aufrufen des Bildschirmmenüs
- Rückkehr zum Hauptmenü, wenn das Bildschirmmenü aufgerufen ist
- Verlassen der Auswahl einer Eingangsquelle

#### **3.** W **Vorheriges Programm- / Links-Taste**

- Umschalten auf das vorherige Programm
- Auswahl des linken Elements des OSD-Menüs
- Auswahl des vorherigen Modus bei der Auswahl des Splendid™-Modus bzw. Auswahl der vorherigen Quelle bei der Auswahl der Eingangsquelle

#### **4.** X **Nächstes Programm- / Rechts-Taste**

- Umschalten auf das nächste Programm
- Auswahl des rechten Elements des OSD-Menüs
- Auswahl des nächsten Modus bei der Auswahl des Splendid™-Modus bzw. Auswahl der nächsten Quelle bei der Auswahl der Eingangsquelle

#### **5.** T **Lautstärke verringern- / Abwärts-Taste**

- Verringern der Lautstärke
- Abwärtsbewegung bei der Auswahl eines Elements des OSD-Menüs
- Auswahl des nächsten Modus bei der Auswahl des Splendid™-Modus bzw. Auswahl der nächsten Quelle bei der Auswahl der Eingangsquelle

#### **6.** S **Lautstärke erhöhen- / Aufwärts-Taste**

- Erhöhen der Lautstärke
- Aufwärtsbewegung bei der Auswahl eines Elements des OSD-Menüs
- Auswahl des vorherigen Modus bei der Auswahl des Splendid™-Modus bzw. Auswahl der vorherigen Quelle bei der Auswahl der Eingangsquelle

#### **7. Quelle-Taste**

- Umschalten zwischen den Quellen des Eingangssignals: TV, SCART, Component, VGA, HDMI, Video und S-Video
- Verlassen des OSD-Menüs bzw. der Auswahl des Splendid-Modus

### **1.3.3 Rückseite**

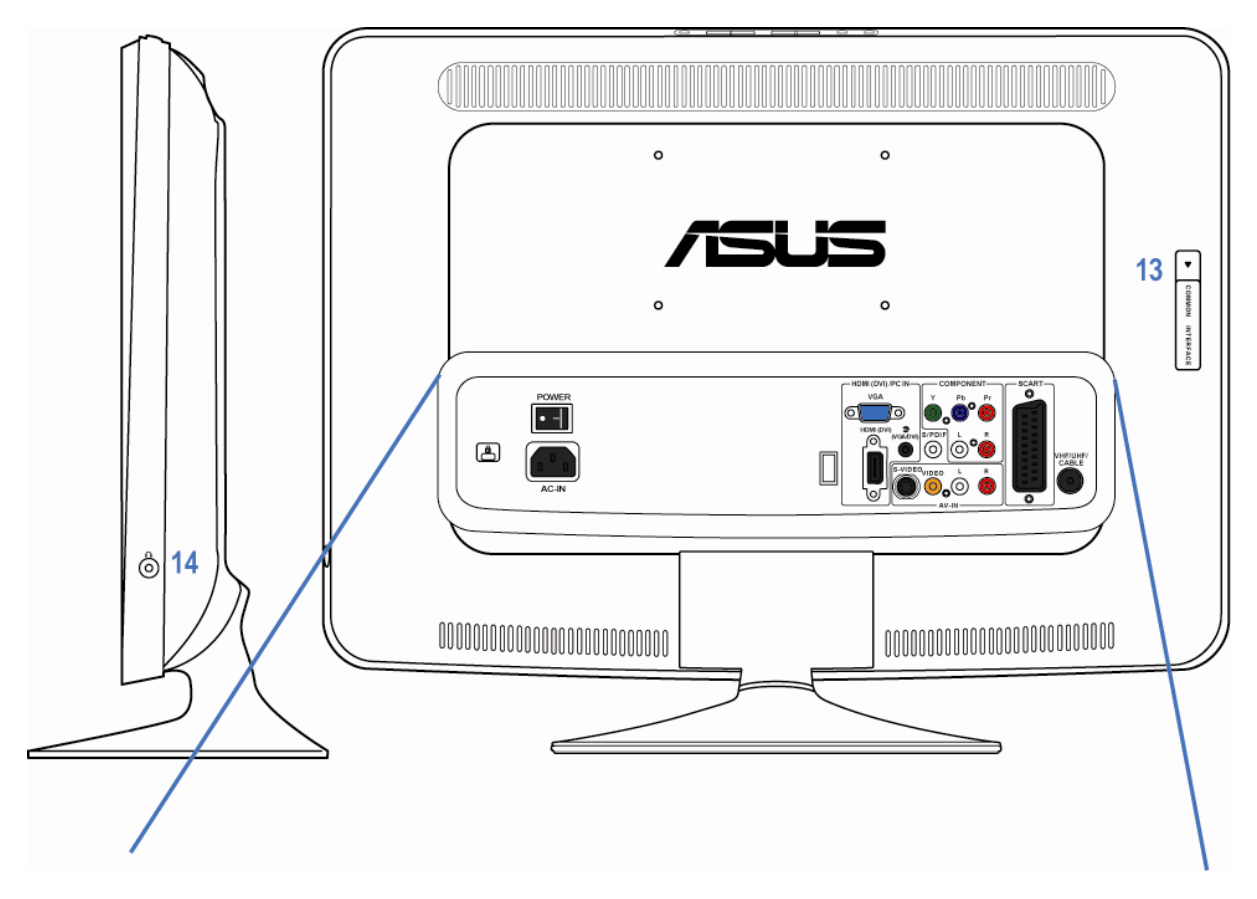

▼ 22T1EH, 24T1EH & 27T1EH

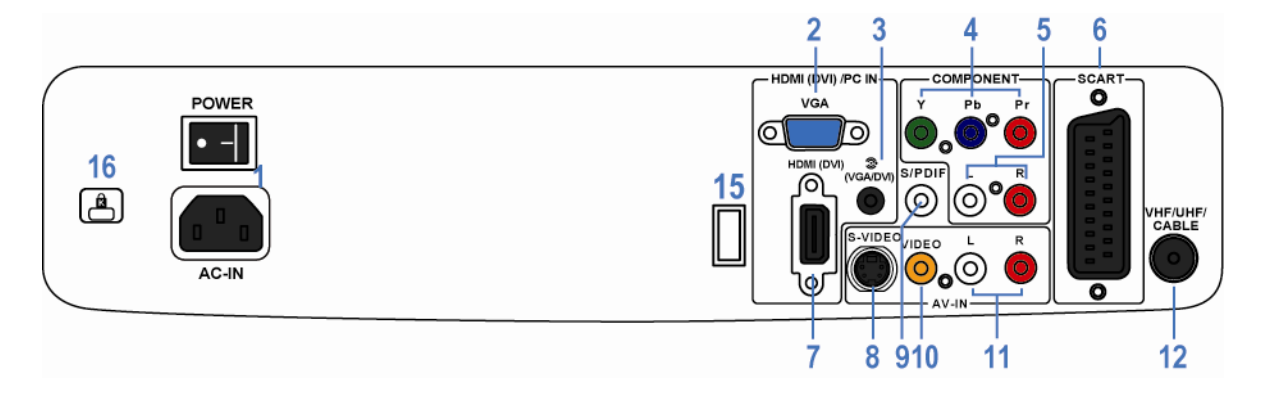

- **1. Netzanschluss und –schalter:** Anschließen des Netzkabels; Ein- / Ausschalten des Monitors
- **2. VGA-Anschluss für PC:** Eingabe eines analogen VGA-Signals
- **3. Audioeingang für PC-Stereoton:** Verbindung mit einer PC-Audioquelle
- **4. Component-Anschluss:** Verbinden mit einer Component-Videosignalquelle (YPbPr)
- **5. Audioeingang:** Eingabe eines Audiosignals mittels RCA-Kabel
- **6. SCART-Anschluss:** Verbinden mit AV-Geräten
- **7. HDMI-Anschluss:** Eingabe eines HDMI-Signals (High-Definition Multimedia Interface)
- **8. S-Video-Anschluss:** Anschließen einer S-Video-Signalquelle
- **9. Koaxialer S/ P-DIF-Audioausgang:** Ausgabe eines digitalen Audiosignals über ein koaxiales S/P-DIF-Kabel
- **10. Videoeingang:** Anschließen einer CVBS-Videosignalquelle
- **11. Audioeingang:** Eingabe eines Audiosignals mittels RCA-Kabel
- **12. TV-Signalanschluss:** Verbinden einer TV-Signalquelle (Antenne oder Kabel)
- **13. CI-Kartenschlitz:** Anschließen einer CI(Common Interface)-Karte von Ihrem CAM (Conditional Access Module, üblicherweise für Bezahlfernsehen verwendet)-Anbieter
- **14. Kopfhörerbuchse:** Ausgabe des Audiosignals an einen Kopfhörer
- **15. Serviceanschluss:** NUR für den Hersteller
- **16. Kensington-Schloss**

# **1.4 Übersicht über die Fernbedienung**

#### **Einlegen der Batterien**

- 1. Öffnen Sie die Abdeckung des Batteriefachs auf der Rückseite der Fernbedienung.
- 2. Legen Sie zwei AAA-Batterien ein; achten Sie auf die korrekte Ausrichtung der Polarität (+ zu  $+$ ,  $-$  zu  $-$ ).

3. Schließen Sie die Abdeckung.

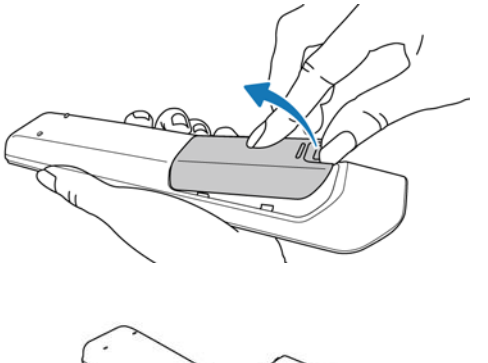

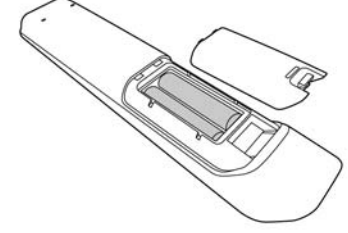

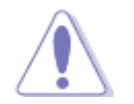

Kombinieren Sie KEINESFALLS alte oder benutzte und neue Batterien / Akkus.

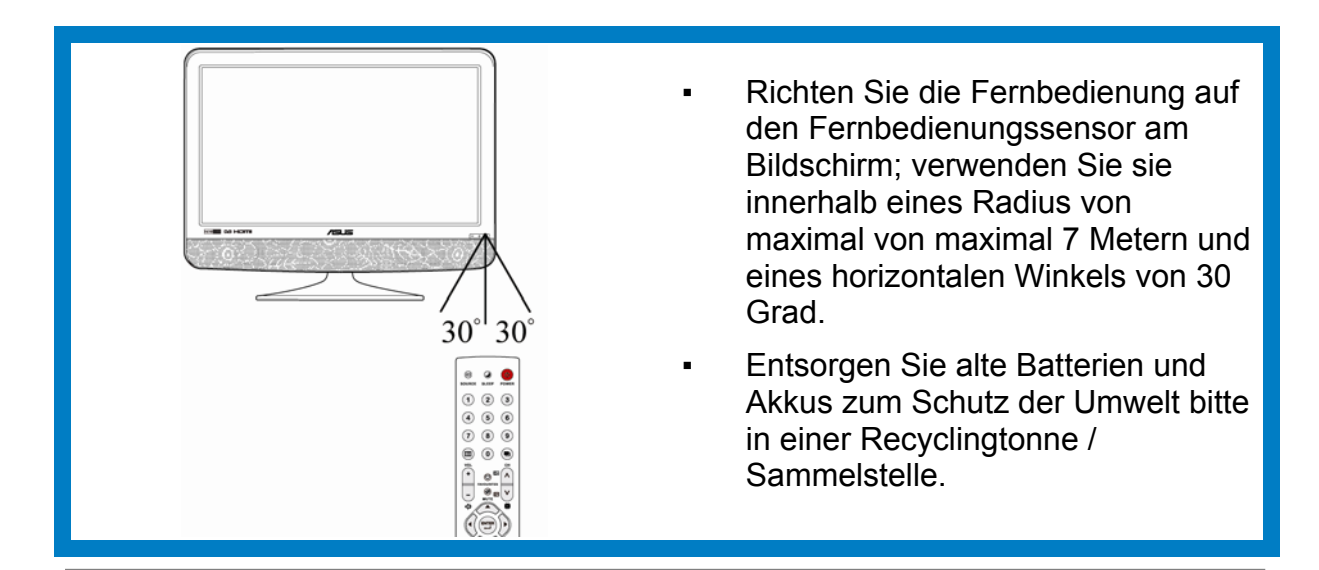

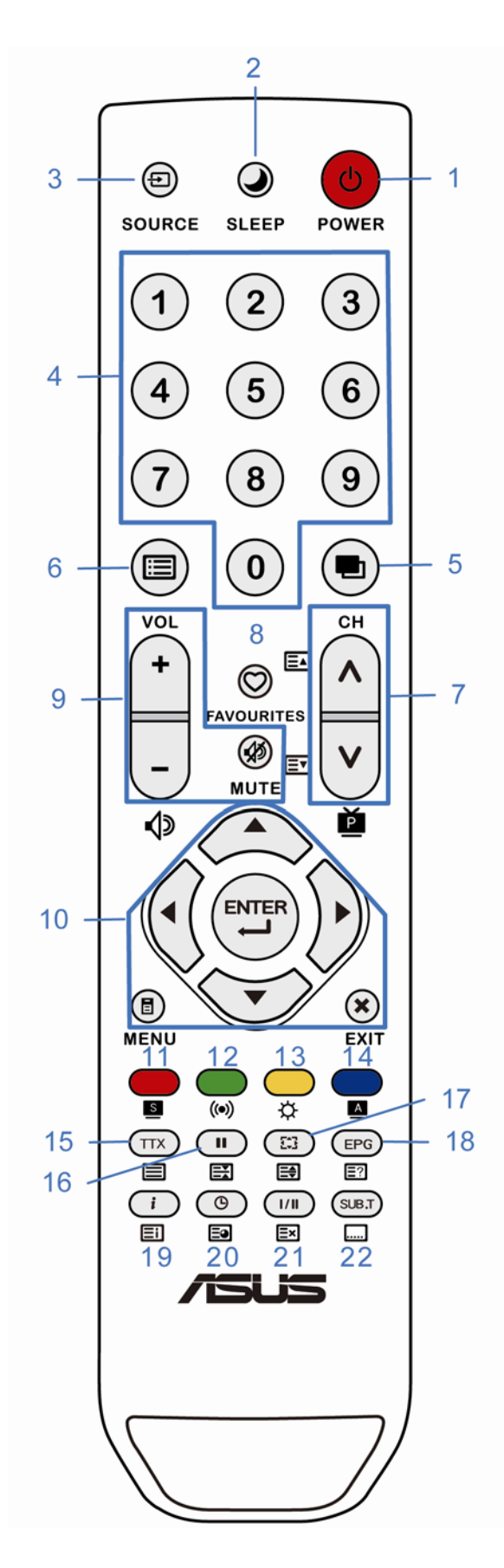

- 1. Einschalten oder Standby
- 2. Einstellen der Schlummerfunktion
- 3. Auswahl der Quelle des **Eingangssignals**
- 4. Zifferntasten zum direkten Umschalten
- 5. Zurück zum vorherigen Kanal
- 6. Anzeige der Programmliste
- 7. Vorheriges und nächstes Programm; Seite hoch / runter bei aktiviertem **Teletext**
- 8. Liste der Lieblingsprogramme
- 9. Lautstärke erhöhen, Lautstärke verringern, stumm schalten
- 10. Menü, Verlassen, ◀, ▲, ▶, ▼ und Eingabe
- 11. Auswahl des Splendid-Modus; auch "rote Taste"
- 12. Ändern des Tonmodus; auch "grüne Taste"
- 13. Einstellen der Helligkeit; auch "gelbe Taste"
- 14. Automatisches Einstellen des Bildschirms bei VGA; auch "blaue Taste"
- 15. Anzeigen des Teletexts
- 16. Standbild: auch "Teletext anhalten"
- 17. Quadratisches oder Breitbildformat; auch "Teletext-Größe"
- 18. Elektronische Programmzeitschrift; inkl. Rätseltaste (Teletext)
- 19. Informationen über den Rundfunksender; auch "Teletext-Index"
- 20. Anzeigen oder Verbergen der Zeit; auch "Teletext-Unterseite"
- 21. Stereoton-Modus; auch "Teletext abbrechen"
- 22. Digitale Untertitel anzeigen

# **2.1 Montieren des Bildschirms**

So bringen Sie den Standfuß an:

- 1. Legen Sie den Monitor mit dem Bildschirm nach unten auf einen Tisch.
- 2. Befestigen Sie den Standfuß am Arm; schieben Sie ihn in die Laufrille des Arms.
- 3. Sichern Sie den Standfuß mit Hilfe der mitgelieferten Schraube am Arm.

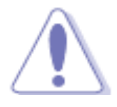

Wir empfehlen Ihnen, zum Schutz des Bildschirms ein weiches Tuch auf dem Tisch auszubreiten.

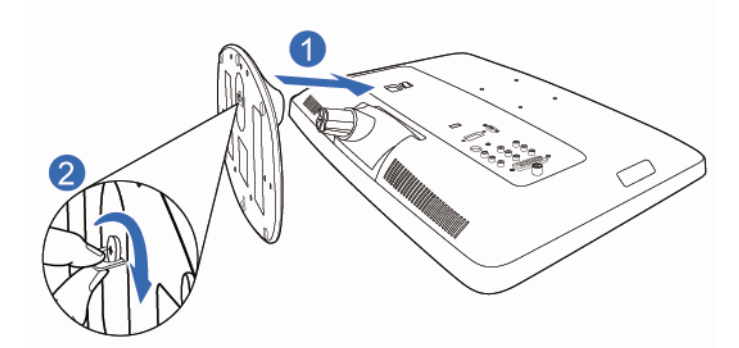

# **2.2 Einstellen der Ausrichten des Bildschirms**

- Um den Monitor optimal ablesen zu können, etter sollen 15° 15° empfehlen wir, den Monitor in Augenhöhe aufzustellen und dann einen für Sie angenehmen Betrachtungswinkel einzustellen.
- Halten Sie beim Einstellen des Betrachtungswinkels den Standfuß fest, damit der Monitor nicht umkippen kann.
- Sie können den Winkel in einem Bereich von -5° bis 15° einstellen.

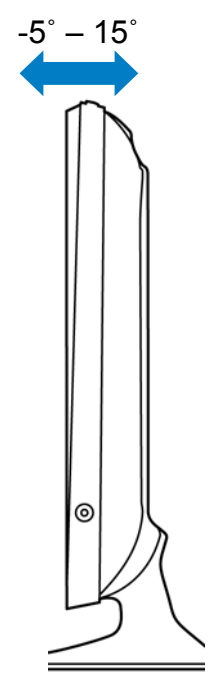

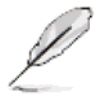

Beim Einstellen des Betrachtungswinkels ist es normal, dass Monitor und Bild etwas wackeln können.

# **2.3 Abnehmen des Armes/Standfußes (nur für 27T1EH)**

# **(Für VESA-Wandbefestigung)**

Der abnehmbare Arm/Standfuß dieses LED-Monitors ist speziell für eine VESA-Wandbefestigung ausgelegt.

So nehmen Sie den Arm/Standfuß ab:

- 1. Legen Sie den Monitor mit der Bildschirmseite auf einen Tisch.
- 2. Entfernen Sie die Gummipfropfen aus den vier Schraubenlöschern (Abbildung 1).
- 3. Entfernen Sie den Standfuß (Abbildung 2).
- 4. Stemmen Sie die rückseite Abdeckung mit Scharnier auf (Abbildung 3).
- 5. Entfernen Sie die vier Schrauben am Scharnier mit einem Schraubendreher (Abbildung 4) und nehmen Sie dann das Scharnier ab.

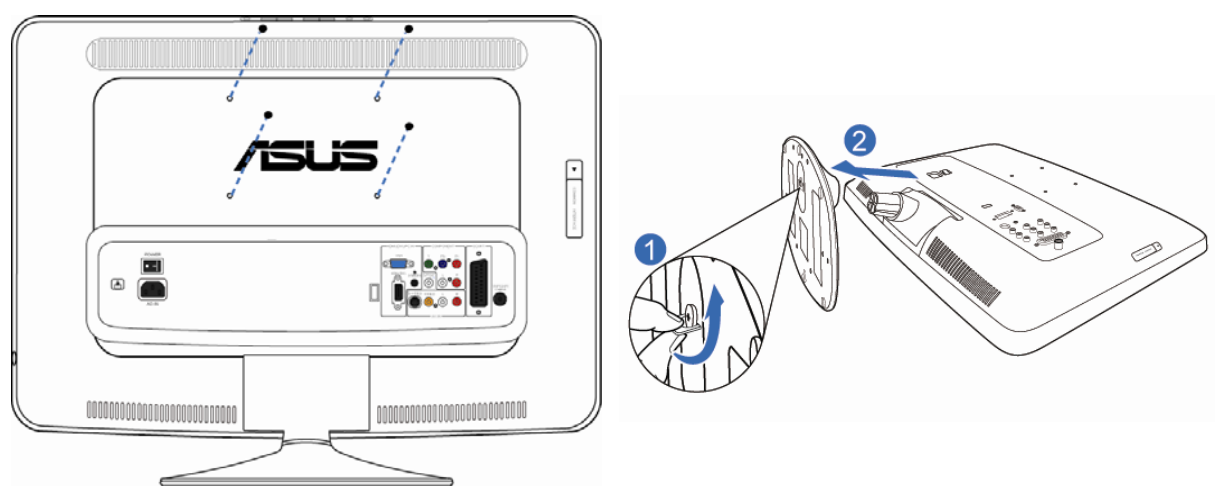

**Abbildung 1 Abbildung 2** 

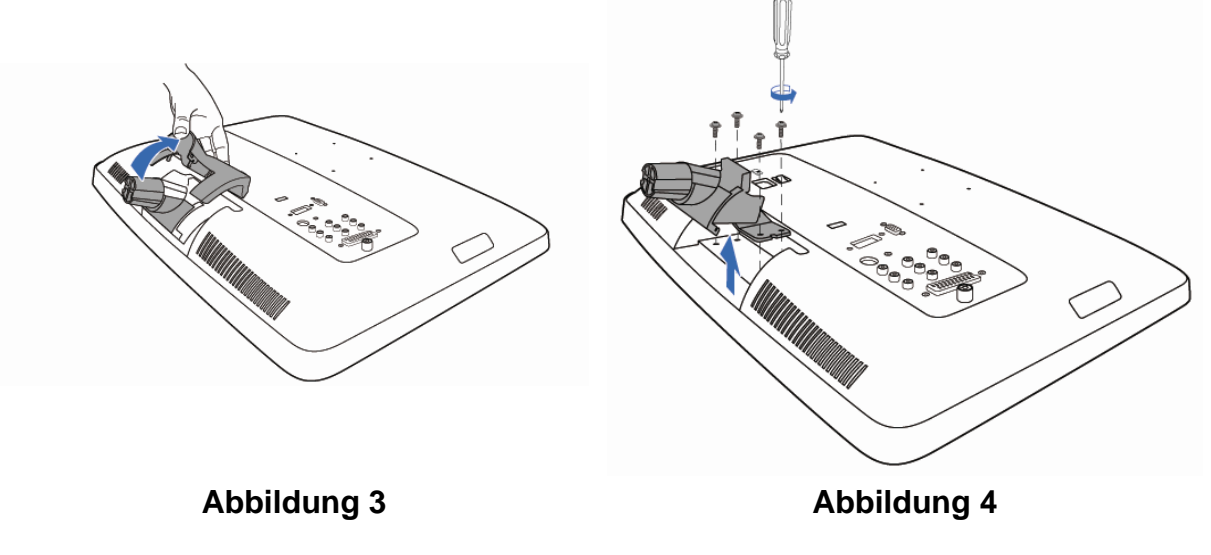

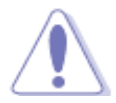

Wir empfehlen, den Tisch mit einem weichen Tuch abzudecken, um den Monitor nicht zu beschädigen.

# **2.4 Anschließen des Bildschirms**

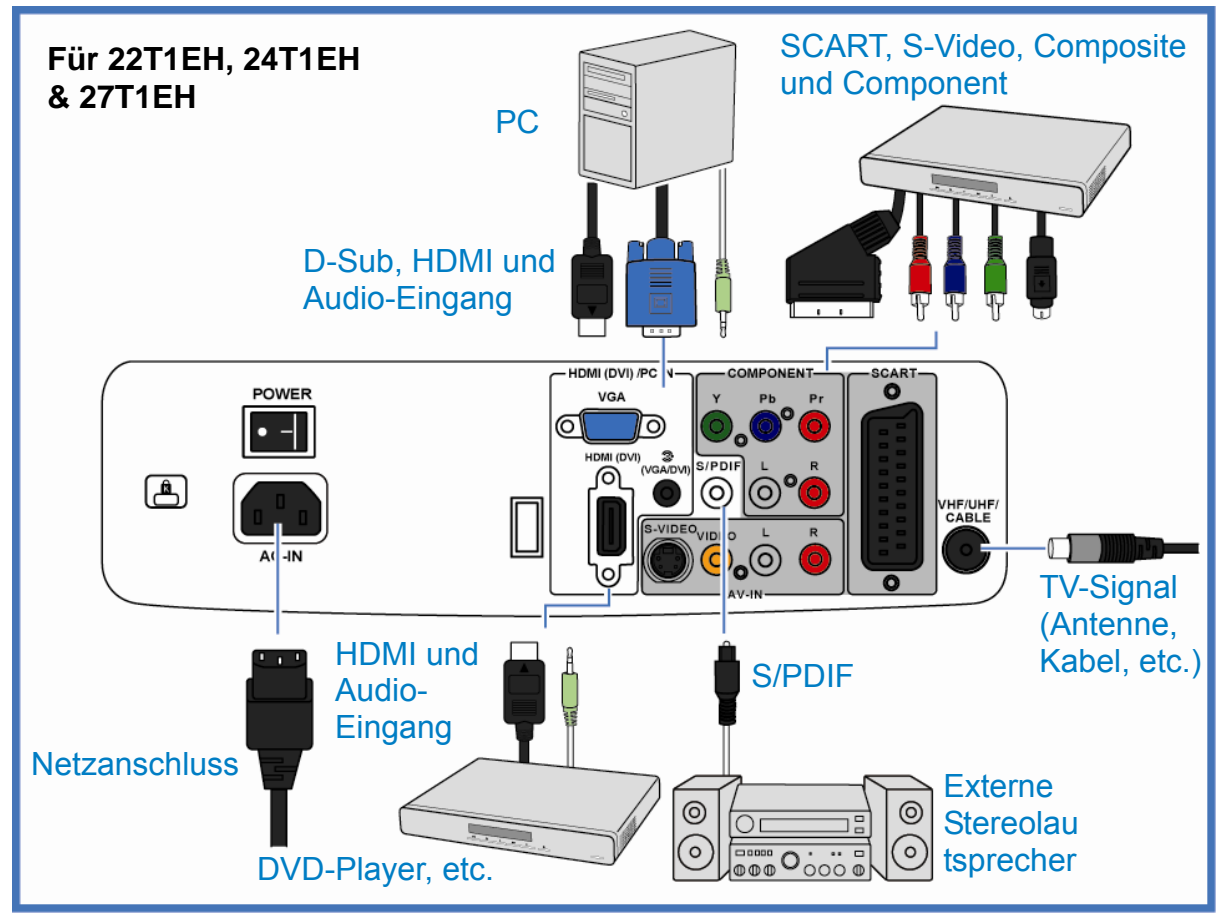

**So schließen Sie das Netzkabel an:** Verbinden Sie ein Ende des Netzkabels mit dem Wechselstromeingang am Bildschirm und das andere Ende mit einer Steckdose.

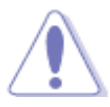

Vergewissern Sie sich vor dem Anschließen der Kabel davon, dass die Geräte, die Sie verbinden möchten, ausgeschaltet oder deren Netzkabel nicht an eine Steckdose angeschlossen sind.

**So schließen Sie die Signalkabel an: Verbinden Sie das eine Ende des / der** Signalkabel(s) mit dem Bildschirm und das andere Ende mit Ihrem Computer oder einem anderen Videogerät.

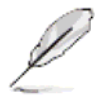

Wenn mehrere Signalquellen angeschlossen sind, können Sie durch Drücken der  $\bigoplus$ Taste am Tastenfeld des Bildschirms oder auf der Fernbedienung zwischen den Eingangsquellen umschalten.

- **So schließen Sie das Audiokabel an: Verbinden Sie das Audiokabel mit dem** Audioeingang des Bildschirms und dem Audioausgang Ihres Computers und / oder eines anderen Videogerätes.
- **So schließen Sie externe Lautsprecher an: Verbinden Sie ein** Audioausgangskabel mit dem Audioausgang am Bildschirms und dem Audioeingang der externen Lautsprecher.

# **2.5 Einschalten des Bildschirms**

Drücken Sie die Ein- / Austaste. Wo sich die Ein- / Austaste befindet, sehen Sie im Abschnitt 1.3 Übersicht über den Bildschirm. Die Betriebsanzeige leuchtet blau, wenn der Monitor eingeschaltet ist.

# **2.6 Einstellen des Monitors**

Stellen Sie zur Optimierung der Bildqualität das PC-Signal auf die ideale Auflösung und Frequenz ein.

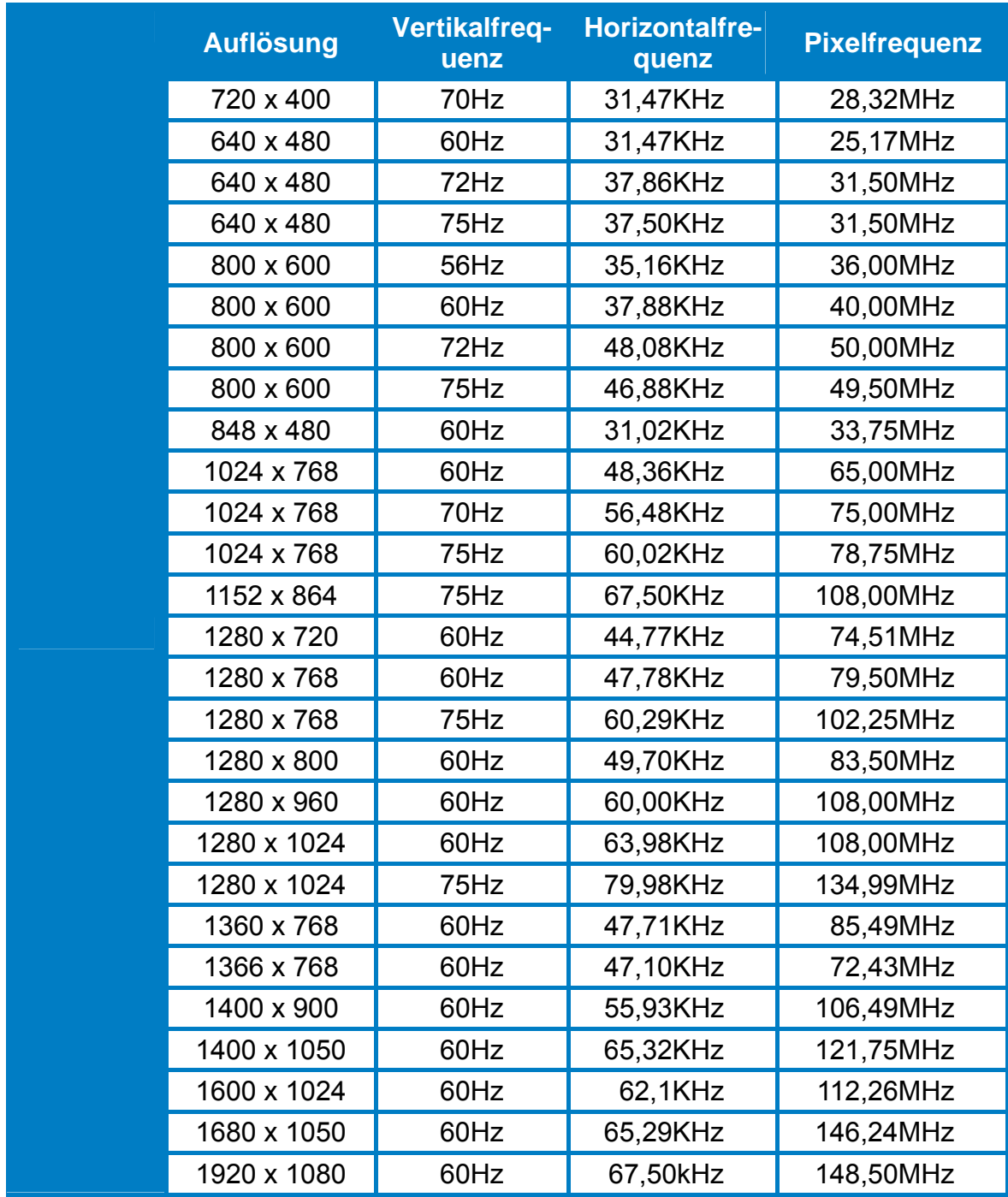

▪ Nicht in der Tabelle aufgelistete Modi werden möglicherweise nicht unterstützt.

**EXECTE Halten Sie die**  $\blacksquare$ **-Taste 2 – 3 Sekunden lang gedrückt, falls bei eingehendem** VGA-Signal Bildrauschen, Flimmern, Bildverschiebungen auf dem Monitor auftreten.

▪ Die 1080 24p Auflösung steht nur für den HDMI-Eingang zur Verfügung.

# **2.7 Einstellen des Fernsehers**

1. Drücken Sie die **Menü** -Taste am Tastenfeld des Bildschirms oder auf der Fernbedienung und wählen anschließend mit den Tasten <, ▲, ▶, ▼und ← "Programm" aus.

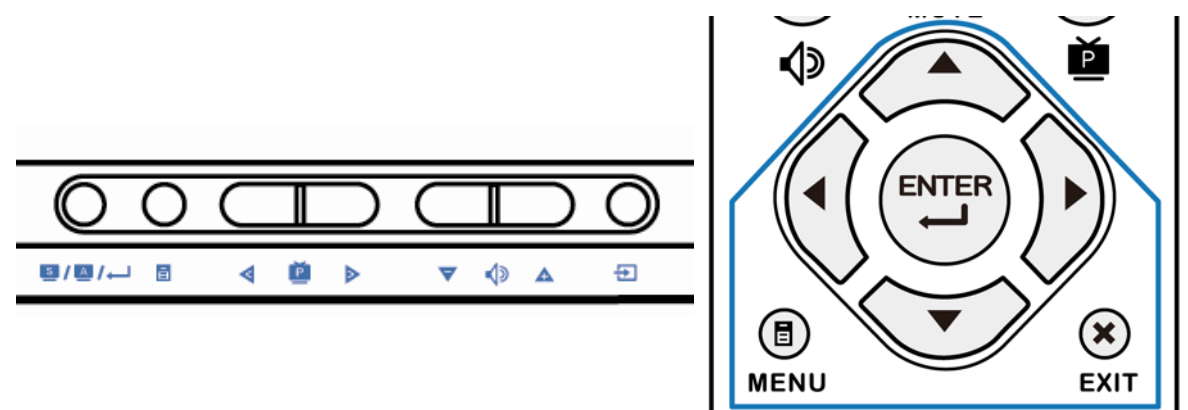

- 2. Wählen Sie "Autom. Programm" und legen anschließend das Land Ihres Rundfunksystems fest.
- 3. Wählen Sie zum Einlesen und Speichern aller verfügbaren Sender "Start".

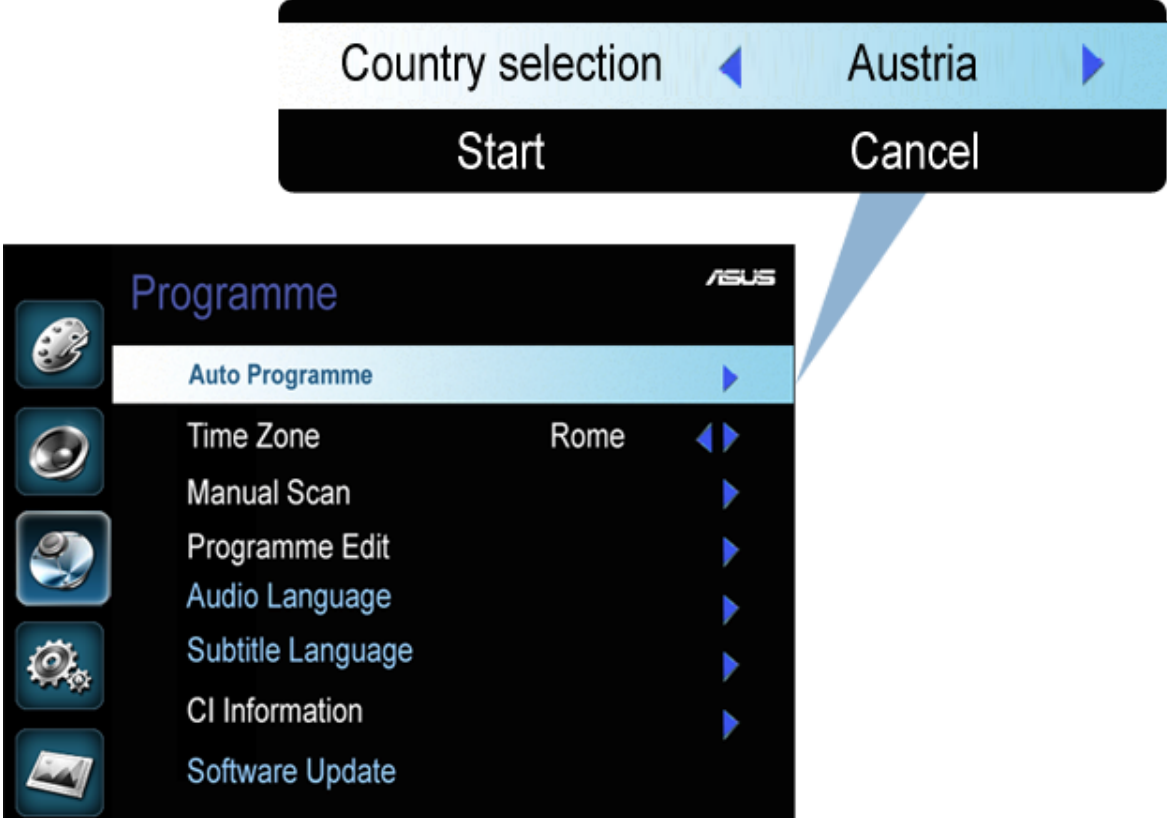

Weitere Informationen zum Einstellen des Fernsehgerätes finden Sie im Abschnitt 3.1.2.

# **2.8 Verwenden des Teletextes**

Teletextfunktionen können Sie nur über die Fernbedienung steuern. Über das Tastenfeld des Bildschirms ist dies nicht möglich.

Drücken Sie zum Anzeigen des Teletextes die **TTX** -Taste. Durch erneutes Drücken der Taste oder Betätigen der **Ende**-Taste verlassen Sie den Teletext.

- **1. SIMPLE-Text** 
	- Geben Sie mit Hilfe der Zifferntasten die dreistellige Seitenzahl Ihrer gewünschten Teletextseite ein.
	- Mit den Tasten  $\Xi$ <sup>1</sup> /  $\Xi$ <sup>1</sup> rufen Sie die vorherige / nächste Seite auf.

### **2. TOP-Text**

- Drücken Sie zur Auswahl des gewünschten Kästchens die blaue Taste.
- Mit der gelben Taste wählen Sie die nächste Gruppe aus.
- Mit der grünen Taste zeigen Sie die nächste Seite an. Alternativ können Sie auch die  $\Xi$ -Taste drücken.
- Mit der roten Taste zeigen Sie die vorherige Seite an. Alternativ können Sie auch die  $E_1$ -Taste drücken.

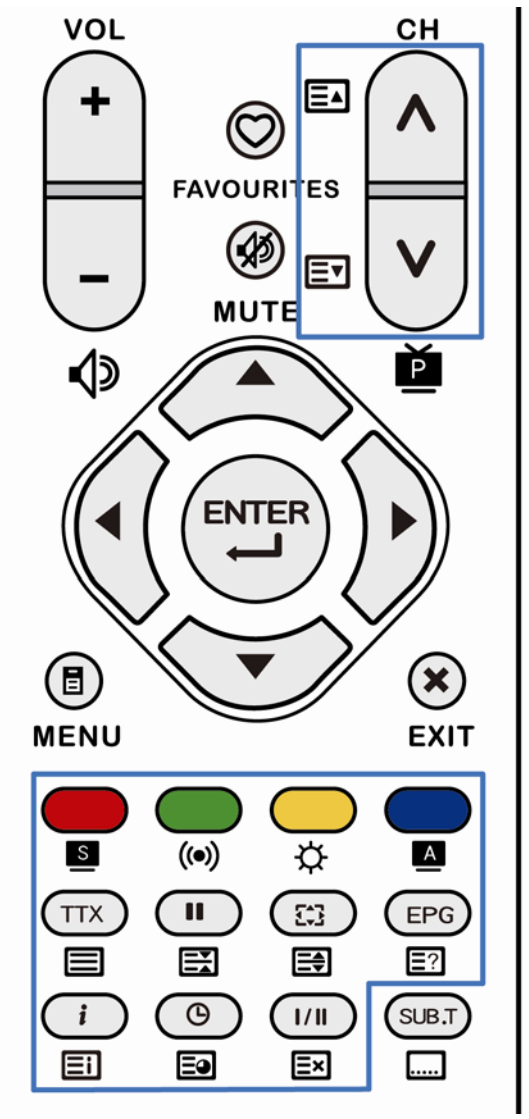

Ebenso wie im SIMPLE-Text können Sie mit Hilfe der Zifferntasten die dreistellige Seitenzahl Ihrer gewünschten Teletextseite eingeben.

### **3. Teletextfunktionen**

- **EE** Teletext anhalten: Anhalten / Fortsetzen des automatischen Umblätterns, wenn die Teletextseite aus mehreren Unterseiten besteht.
- **E Teletext-Größe:** Verdoppeln der Textgröße der oberen oder unteren Hälfte der Teletextseite; Zurücksetzen auf die ursprüngliche Textgröße.
- **E**? Teletext aufdecken: Aufdecken und Verbergen verdeckter Informationen (beispielsweise die Antwort bei einem Rätsel).
- **E** Teletext Unterseite: Auswahl einer Unterseite im Teletext; Verlassen dieser Funktion.
- **Exi Teletext abbrechen:** Anzeigen des Fernsehsenders während der Suche einer bestimmten Teletextseite.

# **2.9 Elektronische Programmzeitschrift (EPG)**

Die EPG-Informationen werden vom Sender übertragen; diese Funktion ist in manchen Ländern und Regionen nicht verfügbar.

EPG-Funktionen können Sie nur über die Fernbedienung steuern. Über das Tastenfeld des Bildschirms ist dies nicht möglich.

Drücken Sie zum Aufrufen der elektronischen Programmzeitschrift die **EPG**-Taste. Die Programminformationen werden entlang einer Zeitachse angezeigt. Weitere Informationen erhalten Sie, wenn Sie die Zeitachse nach vorne oder hinten verschieben. Drücken Sie zum Verlassen der elektronischen Programmzeitschrift erneut die **EPG**- oder die **Ende**-Taste.

Wählen Sie mit den Tasten A,  $\blacktriangleright$ ,  $\underline{v}$ ,  $\blacktriangleleft$  und Eing  $\blacktriangleleft$  das gewünschte Programm aus, wenn dieses gerade läuft. Mit der Eil-Taste werden die Informationen des ausgewählten Programms angezeigt.

Die elektronische Programmzeitschrift kann Sie daran erinnern, wann das gewünschte Programm gezeigt wird. Mit der blauen Taste rufen Sie die Erinnerungsfunktion auf. Dort können Sie das Programm bestimmen und die Zeit einstellen, zu der Sie erinnert werden möchten. Sie können auch festlegen, ob nur einmal oder regelmäßig an das Programm erinnert werden soll.

Mit der grünen Taste zeigen Sie den Zeitplan an. Hier erfahren Sie den Zeitplan der Programme, an die Sie erinnert werden.

# **2.10 Programmliste**

#### **1. Programmliste**

Durch Drücken der  $\Xi$ -Taste auf der Fernbedienung rufen Sie die Programmliste auf. Die Programmliste können Sie nur über die Fernbedienung steuern. Über das Tastenfeld des Bildschirms ist dies nicht möglich.

Sie können das hervorgehobene Element auch mit den Tasten  $\blacktriangle \blacktriangledown$  auswählen. Mit Eing—I rufen Sie das hervorgehobene Programm auf. Das **C**I-Symbol zeigt ein gesperrtes Programm und das  $\blacktriangledown$ -Symbol ein Lieblingsprogramm an. Die folgenden Symbole zeigen die Art des Programms an.

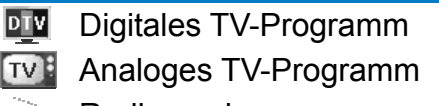

Radiosender

#### **2. Lieblingsprogrammliste**

Durch Drücken der  $\heartsuit$ -Taste auf der Fernbedienung rufen Sie die Lieblingsprogrammliste auf. Die Lieblingsprogrammliste können Sie nur über die Fernbedienung steuern. Über das Tastenfeld des Bildschirms ist dies nicht möglich.

Informationen zum Bestimmten Ihrer Lieblingsprogramme finden Sie im Abschnitt 3.1.2 Programm bearbeiten.

# **3.1 Bildschirmmenü (OSD)**

### **3.1.1 Bedienungsvorgang**

- 1. Rufen Sie das Bildschirmmenü durch Drücken der **E**Menü -Taste am Tastenfeld des Bildschirms oder auf der Fernbedienung auf.
- 2. Mit den Tasten  $\blacktriangleleft$ ,  $\blacktriangleright$ ,  $\blacktriangleleft$  und  $\nabla$  können Sie sich durch die Funktionen bewegen. Die ausgewählte Funktion wird hervorgehoben. Mit der Eing-1-Taste aktivieren Sie die ausgewählte Funktion. Falls die gewählte Funktion über ein Untermenü verfügt, verwenden Sie erneut die Tasten  $\blacktriangleleft$ ,  $\blacktriangleright$ ,  $\blacktriangle$  und  $\blacktriangledown$ , um sich durch die Funktionen des Untermenüs zu bewegen. Wieder wird die ausgewählte Funktion hervorgehoben; aktivieren Sie diese durch Drücken der Eing-Taste.
- 3. Mit den Tasten  $\blacktriangleleft$ ,  $\blacktriangleright$ ,  $\blacktriangle$  und  $\nabla$  ändern Sie die Einstellungen der aktivierten Funktion.
- 4. Sie können durch Drücken der **E**Menü -Taste jederzeit auf die höchste Ebene des Bildschirmmenüs zurückkehren. Wiederholen Sie zum Einstellen anderer Funktionen die Schritte 2 und 3.
- 5. Verlassen Sie das Bildschirmmenü durch Drücken der **D**-Taste am Tastenfeld der Bildschirms oder der **X** Ende-Taste auf der Fernbedienung.

### **3.1.2 Übersicht über das OSD-Menü**

#### **1. Bild**

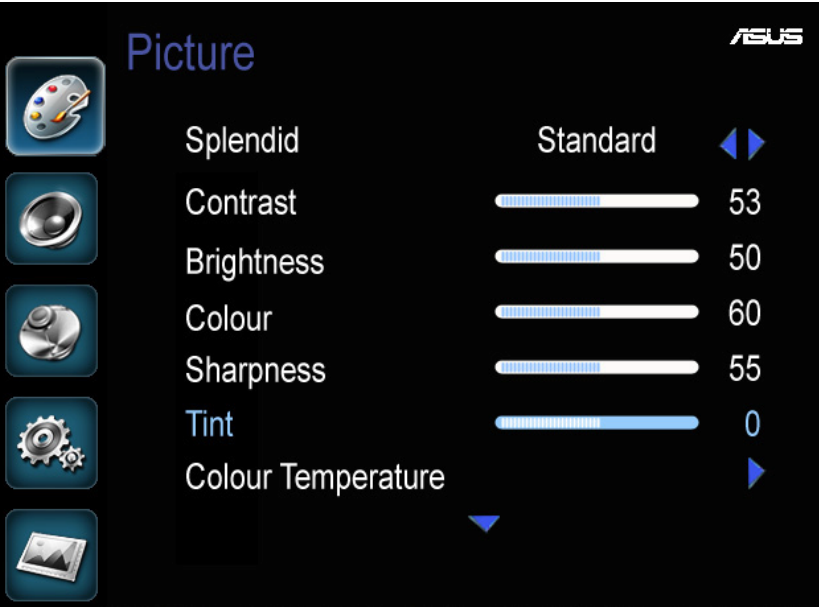

- **Splendid:** umschalten zwischen dem voreingestellten Standard- Theater-, Spiel- und Szenerie videomodus der Splendid™ Video Enhancement Technology.
	- **Standard-Modus: ideal zum Bearbeiten von Dokumenten mit der** Splendid™ Video Intelligence Technology. In diesem Modus können Sie den von Ihnen bevorzugten Bildeffekt (Schärfe, Farbe und Farbton) festlegen.
- **Theater-Modus:** ideal zum Betrachten von Filmen mit der Splendid™ Video Intelligence Technology.
- **Spiel-Modus:** ideal zum Spielen mit der Splendid™ Video Intelligence Technology.
- **Szenerie-Modus:** ideal zum Betrachten von Landschaftsaufnahmen mit der Splendid™ Video Intelligence Technology.
- Kontrast: einstellen des Kontrasts des angezeigten Bildes.
- **Helligkeit: einstellen der Bildschirmhelligkeit.**
- **Farbe:** einstellen der Farbe (Farbtiefe) des angezeigten Bildes; diese Funktion ist nur im Standard Splendid™-Modus ohne eingehendes VGA-Signal verfügbar.
- **Schärfe:** einstellen der Schärfe das angezeigten Bildes; diese Funktion ist nur im Standard Splendid™-Modus verfügbar.
- **Farbton:** dadurch wird das Bild rötlich oder grünlich angezeigt; diese Funktion ist nur bei NTSC-Eingang über Videoanschluss verfügbar.

Bei eingehendem VGA-Signal können Sie Farbe, Schärfe und Farbton NICHT einstellen.

- **Farbtemperatur:** farbtemperatur: Auswählen der Farbtemperatur zwischen warm, mild, kühl und benutzerdefiniert. im Benutzermodus können Sie den Rot-, Grün- und Blauton zum Bestimmtes Ihres bevorzugten Weißtons selbst festlegen.
- VGA: zum Einstellen der Bildparameter für den VGA-Eingang.
	- **Autom. Anpassung:** zur automatischen Optimierung des VGA-Eingangsbildes durch das Display.
	- **Horizontale Pos.:** zur Einstellung der horizontalen Position des VGA-Eingangsbildes.
	- **Vertikale Pos.:** zur Einstellung der vertikalen Position des VGA-Eingangsbildes.
	- Uhr: zur Einstellung der Frequenz des VGA-Eingangsbildes.
	- **Phase:** zur Einstellung der Phase des VGA-Eingangsbildes.
- **Rauschminderung:** Hier können Sie die Intensität der Funktion zur Reduzierung des Bildrauschens festlegen; zur Auswahl stehen: Aus, Gering, Mäßig, Hoch und Automatisch.
- ASCR: De- / Aktivieren der ASUS Smart Contrast Ratio-Funktion.
- Back Light Control: zur Einstellung der Intensität der Beleuchtung.
- **Bild rücksetzen:** hiermit setzen Sie alle Bildparameter zurück.

#### **2. Klang**

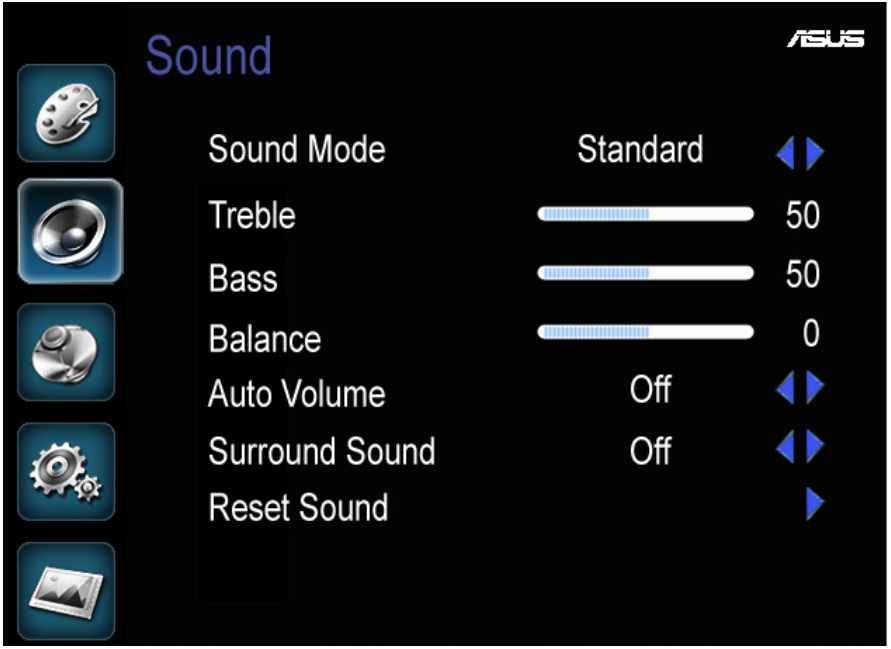

- **Klangmodus:** umschalten zwischen den Tonmodi Stimme, Rock, Soft, Aufbrausend und Standard.
	- **Stimme:** betonung der Stimme bei Nachrichten oder Ansprachen
	- **Rock:** betonung des Basses und Soprans bei Rockmusik
	- **Soft:** leichtes Anheben des Basses und Soprans bei leiser Musik
	- **Aufbrausend:** betont leise Geräusche bei Kampfspielen
	- **Standard: einstellen des Equalizers zum Bestimmten Ihres** bevorzugten Soundeffekts
- Sopran: zur Einstellung der Tonhöhen des Lautsprechers auf die gewünschten Stufen.
- Bass: zur Einstellung der Tontiefen des Lautsprechers auf die gewünschten Stufen.
- **Balance:** anpassen der Tonbalance der Lautsprecher auf die von Ihnen gewünschte Stufe.
- Autom. Lautst.: die Lautstärke bleibt automatisch gleich, auch wenn Sie zwischen den Programmen umschalten.
- **Surround Sound:** ein- / Ausschalten des simulierten Surround-Soundsystems.
- **Ton zurücksetzen:** zur Zurücksetzung aller Tonparameter.

**3. Programm** – Diese Funktion dient dem Einstellen der TV-Sender und -Programme.

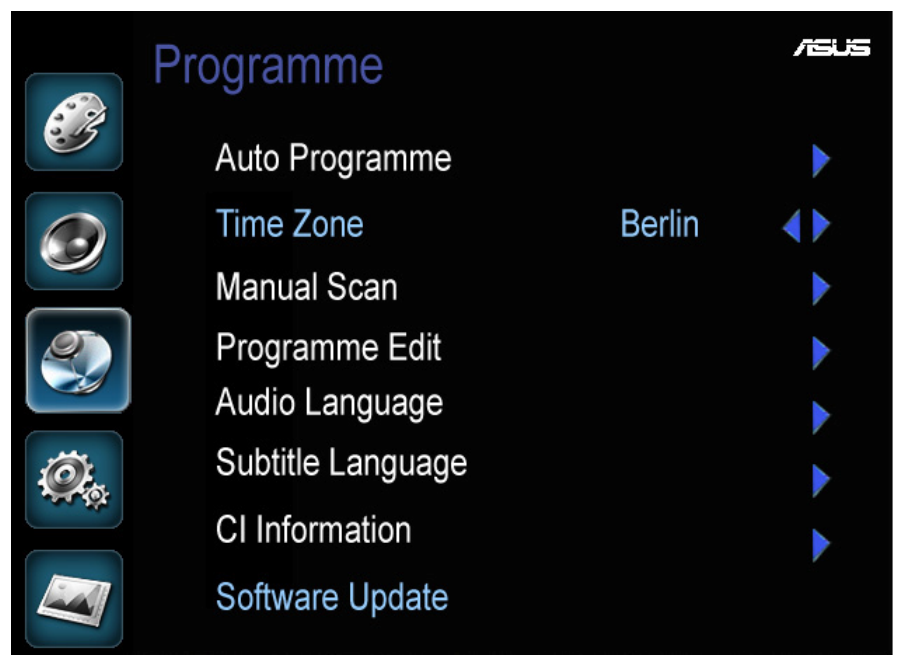

- Autom. Programm: wählen Sie das Land Ihres Rundfunksystems und anschließend zum Einlesen und Abspeichern aller verfügbaren Sender "Start".
- **Zeitzone: festlegen Ihrer Zeitzone.**
- **Manuelle Suche: zur manuellen Einstellung der Programmliste.** 
	- **DTV manueller Suchlauf:** hier stellen Sie die Programmliste der digitalen Sender ein. Sie müssen die Kanalnummer des UHF- oder VHF-Bandes eingeben; anschließend sucht das System nach dem Signal.
	- **ATV manueller Suchlauf:** hier stellen Sie die Programmliste der analogen Sender ein. Sie müssen die Kanalnummer und das Rundfunksystem angeben; anschließend sucht das System danach. Sie haben die Möglichkeit zur Feineinstellung des Signals.
		- BG: PAL B/G und SECAM B/G (üblich in Europa, Asien, im Nahen Osten, Australien und Afrika)

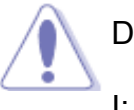

- DK: PAL D/K oder SECAM D/K (üblich in Osteuropa, China, Afrika und GUS-Staaten)
- I: PAL I/II (üblich in GB, Irland, Hong Kong und Südafrika)
- L: SECAM L/L' (üblich in Frankreich)
- **Programm bea:** dient dem Bearbeiten der Programmliste.

Sie können das gewünschte Element auch mit den Tasten ▲ ▼ hervorheben.

Für DTV:

Mit der blauen Taste können Sie den Kanal überspringen. Auch diese Funktion können Sie deaktivieren, indem Sie dieselbe Taste erneut drücken. Mit der roten Taste löschen Sie einen Kanal aus der Programmliste.

Nachdem Sie die Taste gedrückt haben, erscheint eine Bestätigungsaufforderung.

#### Für ATV:

Mit der blauen Taste können Sie den Kanal überspringen. Auch diese Funktion können Sie deaktivieren, indem Sie dieselbe Taste erneut drücken. Mit der roten Taste löschen Sie einen Kanal aus der Programmliste. Nachdem Sie die Taste gedrückt haben, erscheint eine Bestätigungsaufforderung. Mit der grünen Taste können Sie einen Kanal umbenennen. Mit der gelben Taste können Sie die Reihenfolge der Kanäle ändern.

#### Kanal umbenennen:

Sie können einen ATV-Kanal mit der Programmbearbeitungsfunktion umbenennen.

- 1. Drücken Sie auf  $\blacktriangle$  und  $\nabla$ , um den Kanal zu markieren, den Sie umbenennen möchten.
- 2. Wählen Sie UMBENENNEN, indem Sie auf der Fernbedienung auf drücken.
- 3. Drücken Sie auf ▲ und ▼ um einen Buchstaben auszuwählen, und drücken Sie anschließend auf ▶, um einen weiteren Buchstaben auszuwählen.
- 4. Drücken Sie auf **D**, um den Namen des Kanals zu bestätigen.

Kanal verschieben:

Sie können einen ATV-Kanal mit der Programmbearbeitungsfunktion verschieben.

- 1. Drücken Sie auf  $\blacktriangle$  und  $\nabla$ , um den Kanal zu markieren, den Sie verschieben möchten.
- 2. Wählen Sie VERSCHIEBEN, indem Sie auf die gelbe Taste **auf der Fernbedienung** drücken.

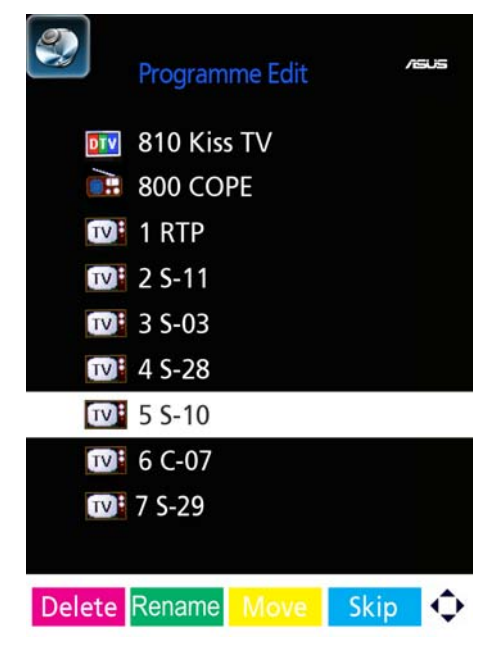

- 3. Verschieben Sie den Kanal mit ▲ und  $\nabla$  an die gewünschte Position.
- 4. Drücken Sie auf die Taste  $\bigcirc$ . um die neue Position des Kanals zu bestätigen.

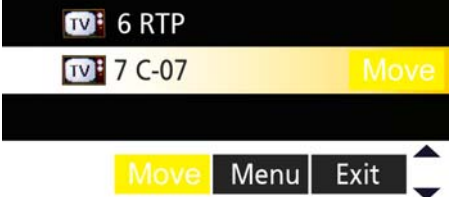

- **Audiosprache:** wählen Sie Ihre bevorzugte Audiosprache aus. Sie können die Audiosprache auch mit der **I / II**-Taste auf der Fernbedienung auswählen, wenn mehrere Audiosprachen übertragen werden.
- **Untertitelsp:** wählen Sie Ihre bevorzugte Sprache aus, wenn die Untertitel in mehreren Sprachen übertragen werden. Sie können die Sprache des Untertitels auch über die SUB.T ........-Taste auf der Fernbedienung auswählen.
- **CI-Informationen:** zeigt die Informationen Ihres CAM (Conditional Access Module) im CI-Kartenschlitz an.

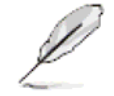

Ein CAM ist nicht im Lieferumfang enthalten. Sie erhalten es üblicherweise bei Ihrem Pay-TV-Anbieter.

**Software-Update:** zum Upgrade des Systems.

#### **4. Einstellungen**

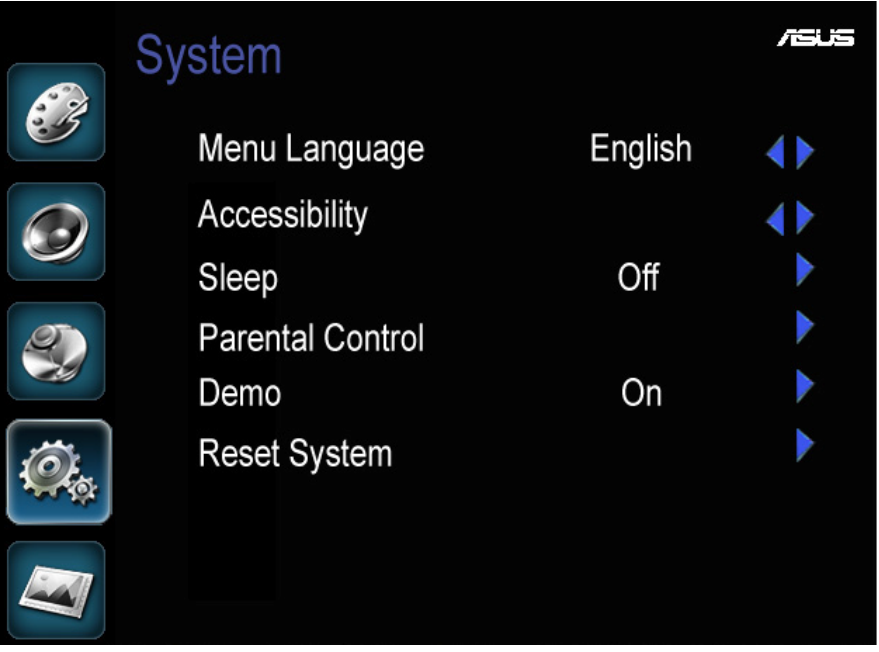

**Menüsprache:** wählen Sie die Sprache aus, in der die Bildschirmmeldungen angezeigt werden sollen. Zur Auswahl stehen: Englisch, Französisch, Deutsch, Spanisch, Italienisch, Portugiesisch, Niederländisch, Schwedisch, Dänisch, Griechisch, Norwegisch, Finnisch, Polnisch, Ungarisch, Slowenisch, Tschechisch, Russisch, Rumänisch, Bulgarisch, Serbisch, Kroatisch, Estnisch, Türkisch, Slowakisch und Lettisch.

- **Barrierefreiheit:** zur Aktivierung der Untertitel für Hörgeschädigte und Audio für Sehbehinderte, wenn sie vom Sender übertragen werden.
	- **Untertiteltyp:** zur Aktivierung von Untertiteln für gewöhnliche oder hörgeschädigte Zuschauer, wenn sie vom Sender übertragen werden.
	- **Audiotyp:** zur Aktivierung von Audio für gewöhnliche oder sehbehinderte Zuschauer, wenn sie vom Sender übertragen werden.
	- Sehbehindert: zur Einstellung des Audios für sehbehinderte Zuschauer.

Wenn der Sender eine Hilfsfunktion für sehgestörte und hörgeschädigte Menschen unterstützt, wird das  $\bullet$ -Symbol angezeigt.

Wenn der Sender eine Hilfsfunktion für sehgestörte und hörgeschädigte Menschen unterstützt, wird das **A**-Symbol angezeigt.

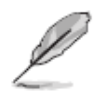

Diese Funktion steht nur für digitale Sendungen zur Verfügung.

- **Schlafen:** einstellen einer Zeit, nach der sich der Bildschirm automatisch ausschaltet: 15, 30, 45, 60, 90 und 120 Minuten. Wählen Sie "Aus", um diese Funktion auszuschalten.
- **Kindersicherung:** über diese Funktion können Sie Benutzern beispielsweise Kindern – das Aufrufen bestimmter Programme verwähren. Diese Funktion benötigt die Eingabe des Kennwortes.

Wenn Sie diese Funktion aktivieren, werden möglicherweise Programme in Ihrer Programmliste blockiert. Sobald ein Programm gesperrt ist, erscheint das **C**-Symbol in der "Gesperrte Programme"- und allgemeinen Programmliste.

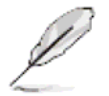

"0000" ist das Kennwort für die Kindersicherung. Das Kennwort "7788" wird IMMER akzeptiert, sollten Sie das Kennwort vergessen.

- **Demo:** zur Aktivierung des Demo-Modus für die Präsentation in Geschäften.
- System zurücksetzen: hiermit setzen Sie alle Einstellungen auf die Werkseinstellungen zurück.

#### **5. Anzeige**

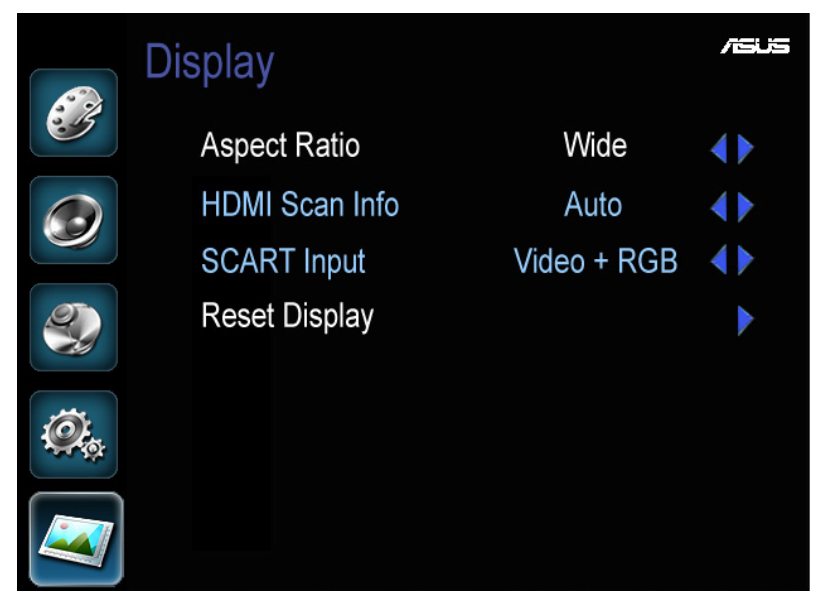

- **Seitenverhältnis:** sie können das Format des angezeigten Bildes ändern; zur Auswahl stehen: Breit, Quadratisch, Automatisch, Panorama, Zoom1 und Zoom2.
	- **Breit:** das Bild wird als Vollbild im 16:9-Format angezeigt.
	- **Quadratisch:** durch schwarze Streifen an der linken und rechten Seite des Bildschirms wird das Bild im 4:3-Format angezeigt.
	- **Automatisch:** das Bild wird automatisch entsprechend dem übertragenen Bildformat des übertragenen Signals angezeigt.
	- **Panorama:** das 4:3-Signal wird im 16:9-Format angezeigt, wobei die Bildmitte im gleichen Bildformat bleibt und beide Seiten mehr gedehnt werden.
	- **Zoom1:** die Mitte des 2,35:1-Bildes wird bis zum oberen und unteren Bildschirmrand gezogen; der linke und rechte Bildteil, der über den Bildschirm hinausragt, wird nicht angezeigt.
	- **Zoom2:** die Mitte des 1,85:1-Bildes wird bis zum oberen und unteren Bildschirmrand gezogen; der linke und rechte Bildteil, der über den Bildschirm hinausragt, wird nicht angezeigt.
- **HDMI Scan-Info:** zur Auswahl der HDMI-Scan-Methode Auto, Over Scan und Under Scan.

Diese Funktion steht nur für den HDMI-Eingang zur Verfügung.

▪ **SCART-Eingang:** zur Auswahl der kombinierten Videoquelle Video + RGB oder S-Video + RGB.

Diese Funktion steht nur für den SCART-Eingang zur Verfügung.

**Display zurücksetzen:** zur Zurücksetzung aller Anzeigeparameter.

# **3.2 Übersicht über die technischen Daten**

### **1. 22T1EH**

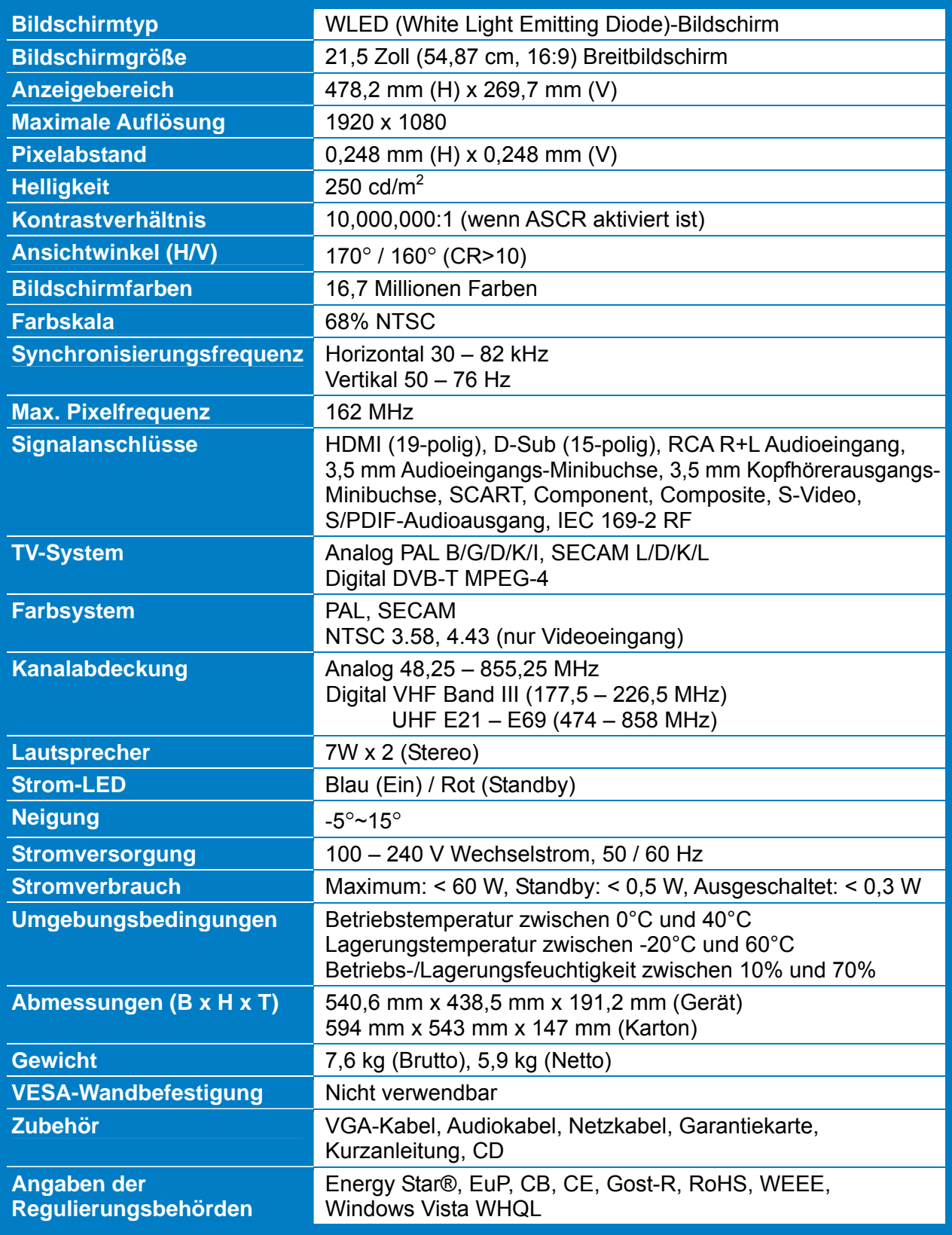

\* Die technischen Daten können ohne Vorankündigung geändert werden.

### **2. 24T1EH**

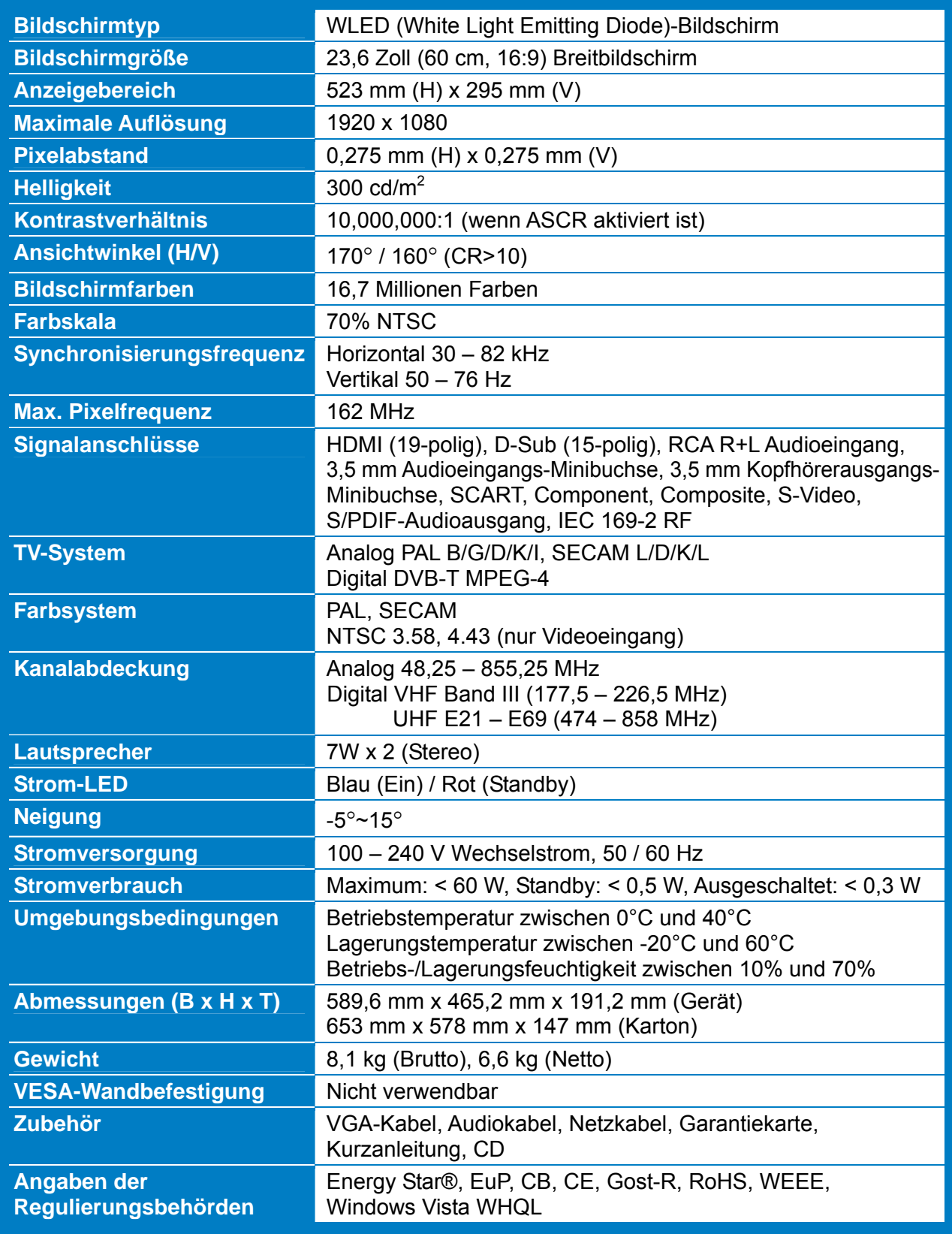

\* Die technischen Daten können ohne Vorankündigung geändert werden.

### **3. 27T1EH**

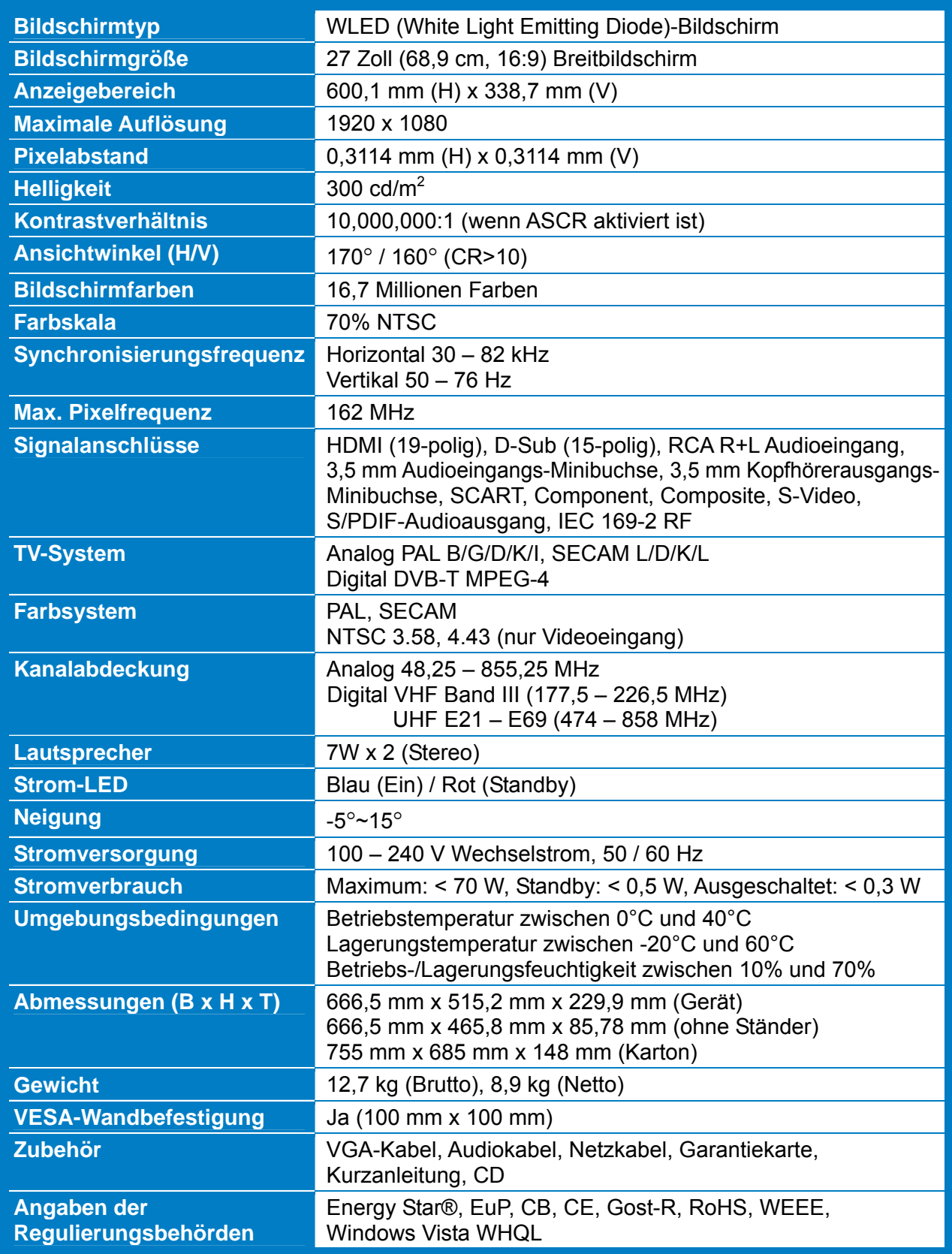

\* Die technischen Daten können ohne Vorankündigung geändert werden.

# **3.3 Problemlösung (häufig gestellte Fragen)**

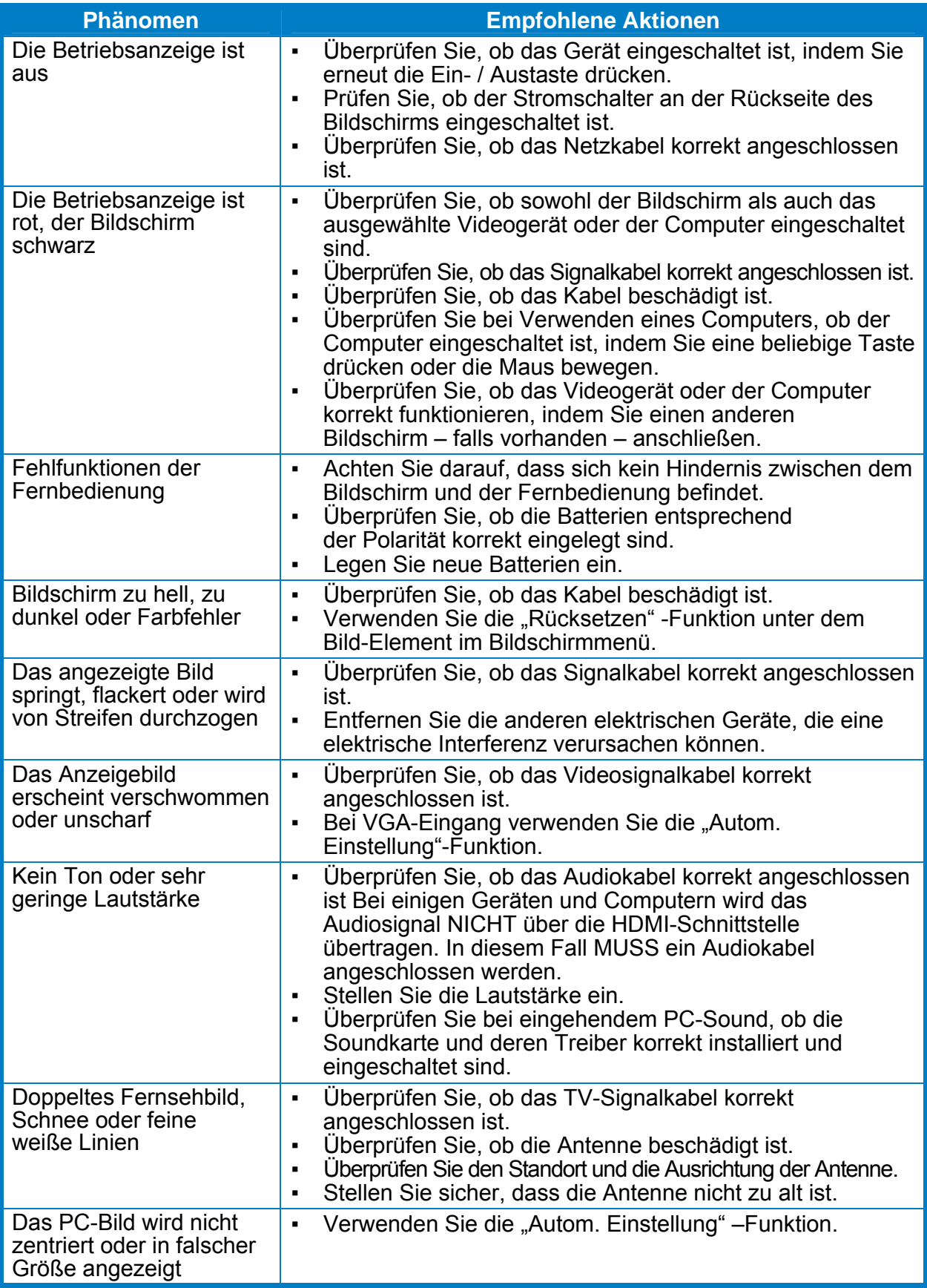

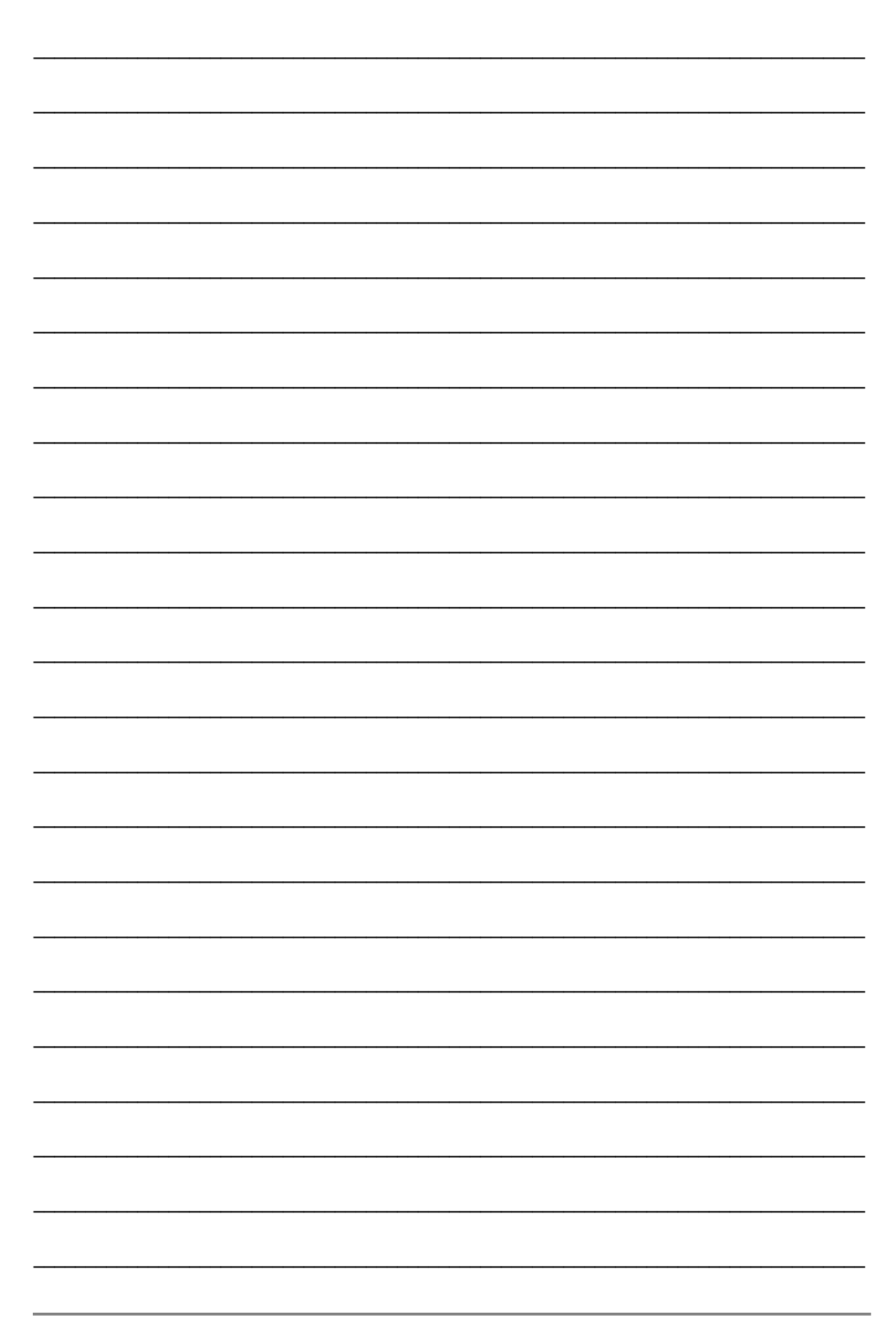